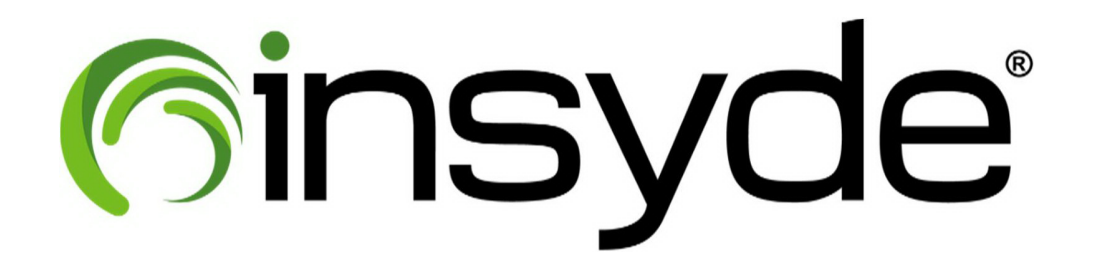

# **H2OFFTTM (Flash Firmware Tool) User Guide for EFI Version**

*Revision 1.4 January 2020*

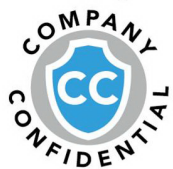

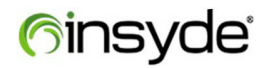

Copyright (c) 2020, All Rights Reserved. Insyde Software.

No part of this publication may be reproduced, transmitted, transcribed, stored in a retrieval system, or translated into any language or computer language, in any form, or by any means, electronic, mechanical, magnetic, optical, chemical, manual or otherwise, without the prior written permission of Insyde Software Corp.

#### **Disclaimer**

Insyde Software provides this document and the programs "as is" without warranty of any kind, either expressed or implied, including, but not limited to, the implied warranties of merchantability or fitness for a particular purpose.

This document could contain technical inaccuracies or typographical errors. Changes are periodically made to the information herein; these changes will be incorporated in future revisions of this document. Insyde Software is under no obligation to notify any person of the changes.

The following trademarks are used in this document:

Insyde and InsydeH2O are registered trademarks or trademarks of Insyde Software. All other trademarks or trade names are property of their respective holders.

# **Contents**

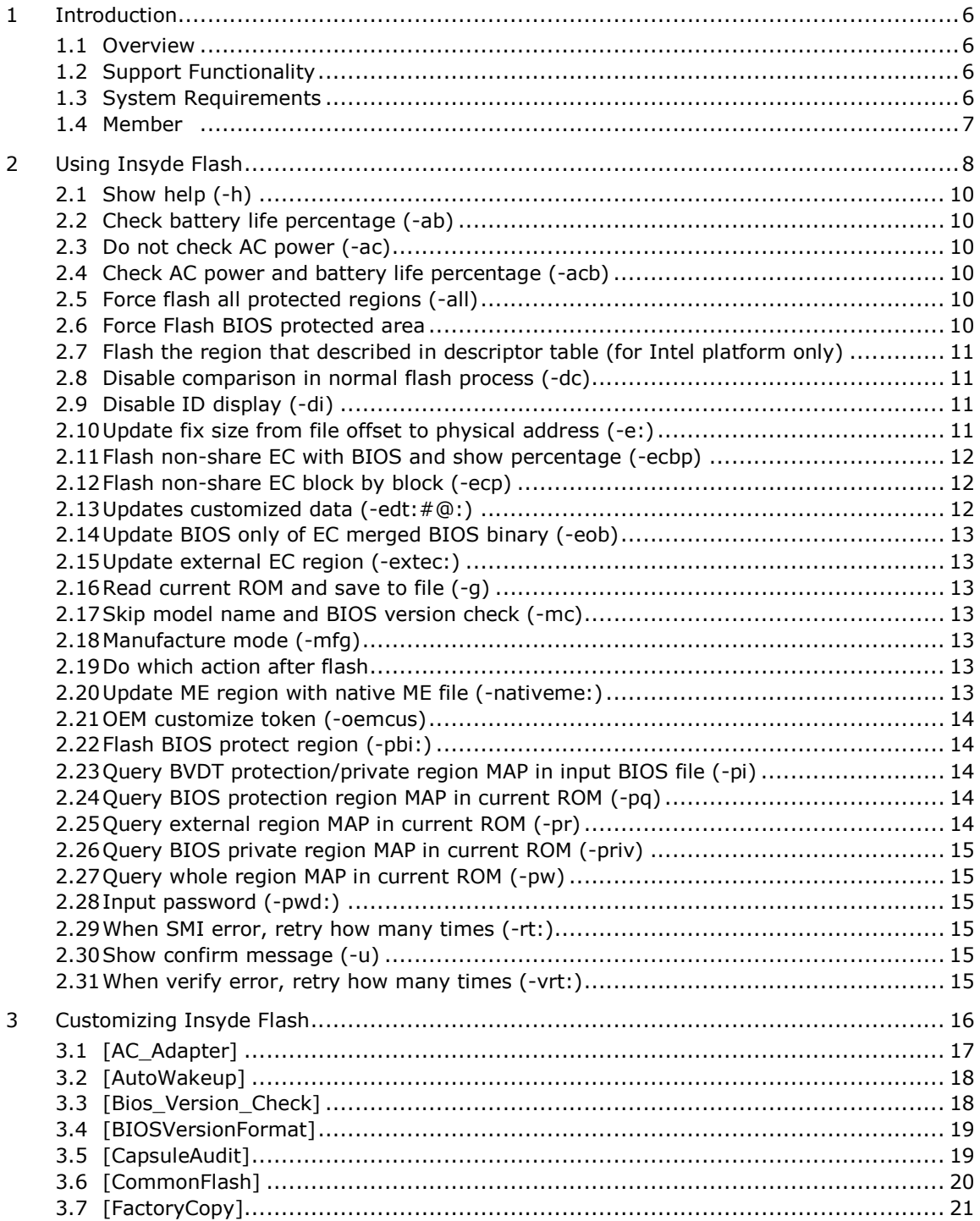

 $\overline{4}$ 

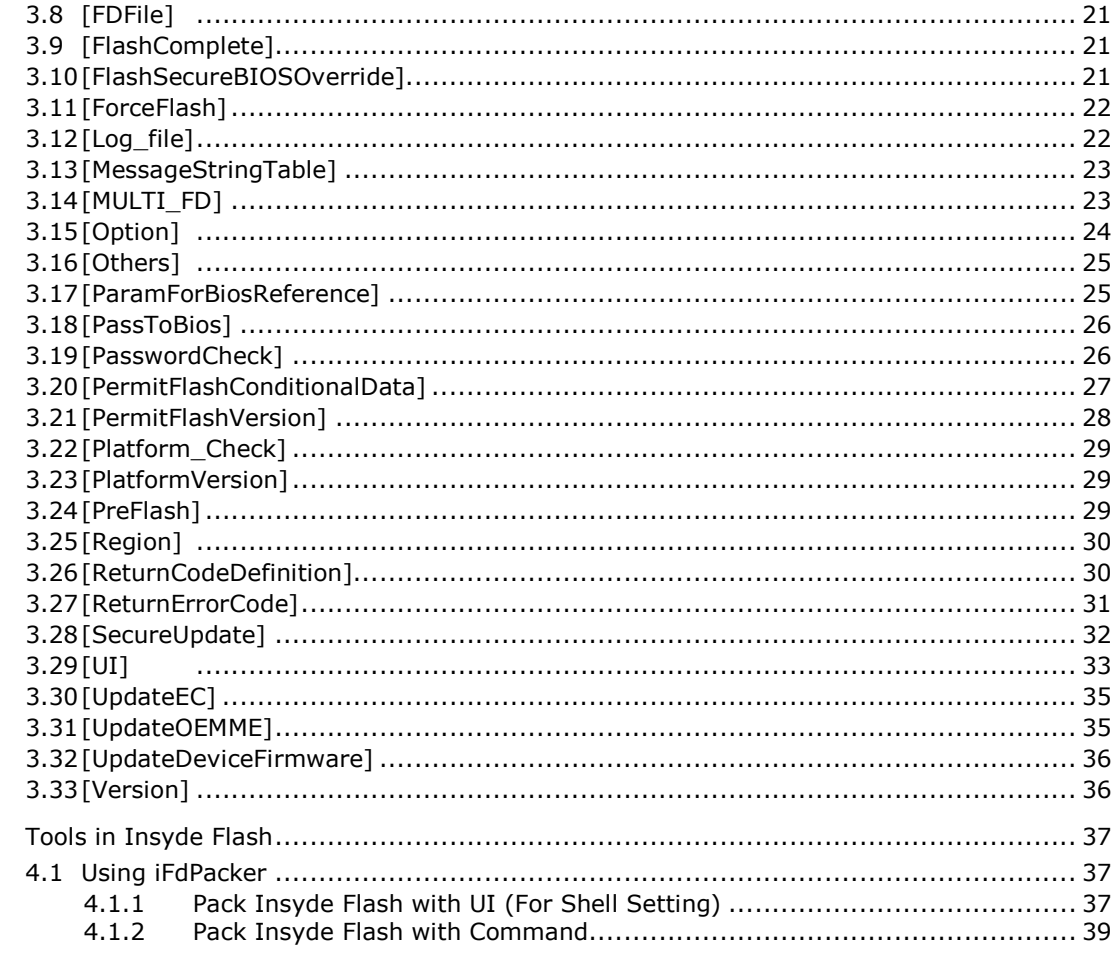

# **Revision History**

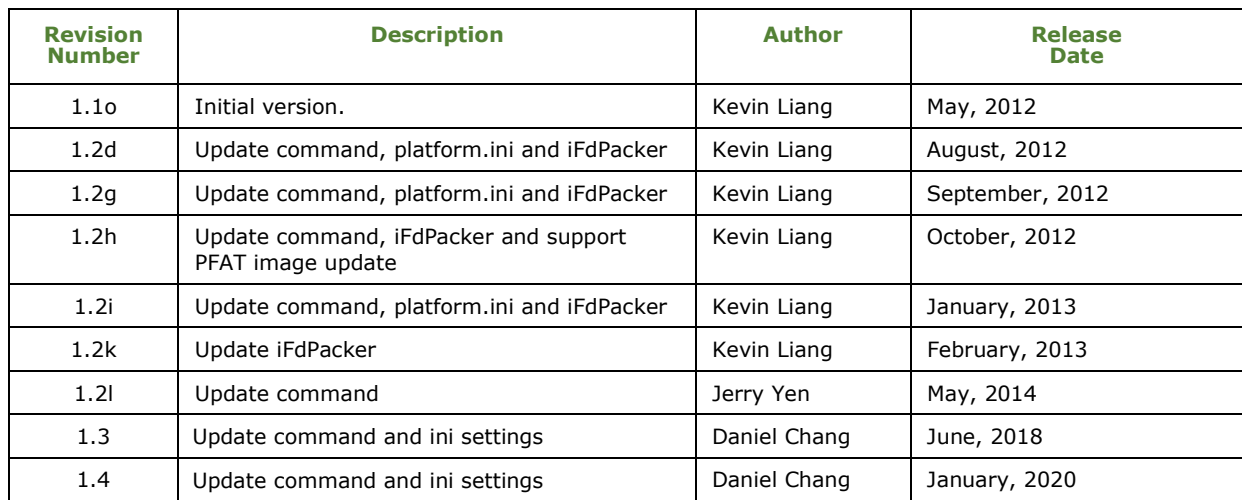

# Ginsyde®

# **1 Introduction**

### **1.1 Overview**

Insyde H2OFFT Shell is a flash utility program from Insyde Software for EFI Shell environment. It provides a powerful and intelligent tool for updating and maintaining the computer system BIOS under EFI Shell environment. It also features a friendly user interface for saving, loading and updating the BIOS, as well as displaying the system BIOS information. This chapter provides a quick introduction on Insyde H2OFFT Shell and explains what it can do for you.

### **1.2 Support Functionality**

Insyde H2OFFT Shell offers you the following functionality:

- Allows you to easily update the system BIOS under EFI Shell environment.
- Allows you to verify the system BIOS to ensure system reliability.
- Auto detects hardware settings so you will know if Insyde H2OFFT is compatible with your system or not. This gives enhanced security.

### **1.3 System Requirements**

Installing Insyde H2OFFT Shell is quick and easy. However, you need to be aware of these requirements before installing the program:

- EFI Shell environment
- InsydeH2O BIOS-compatible motherboard (Insyde H2OFFT will auto detect the BIOS on motherboard if compatible)
- InsydeH2O BIOS with IHISI

### **1.4 Member**

This Insyde H2OFFT Shell package including following files:

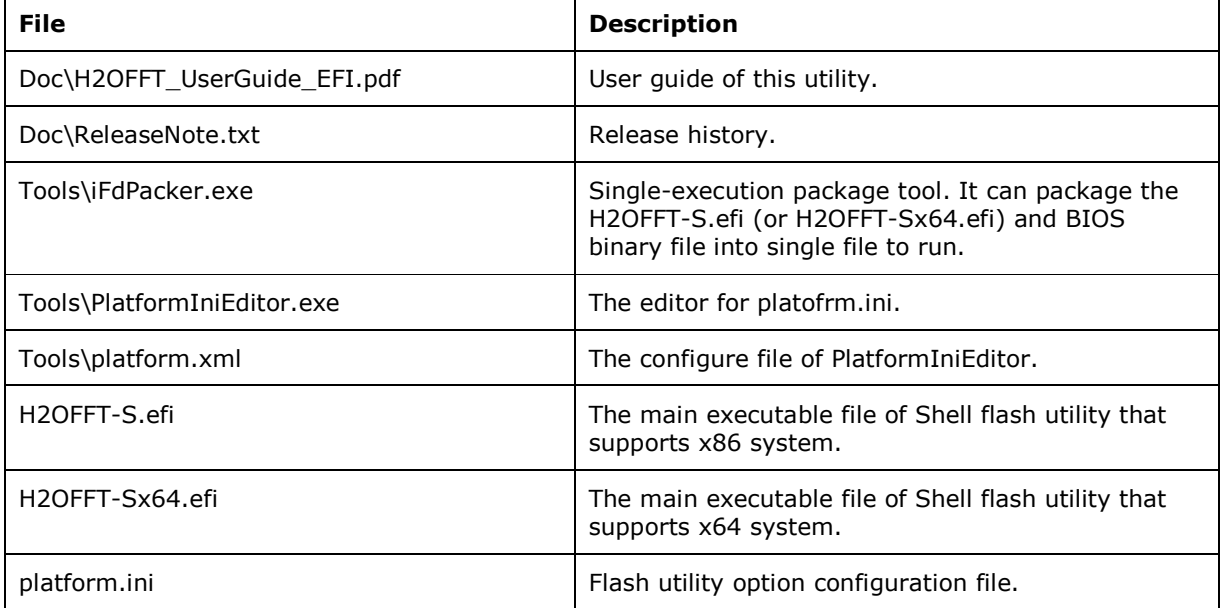

# **finsyde**

# **2 Using Insyde Flash**

Insyde H2OFFT Shell (H2OFFT-Sx64.efi / H2OFFT-S.efi) is a tool that allows access to the BIOS ROM. It supports many features in this tool, using –h to view the supported commands.

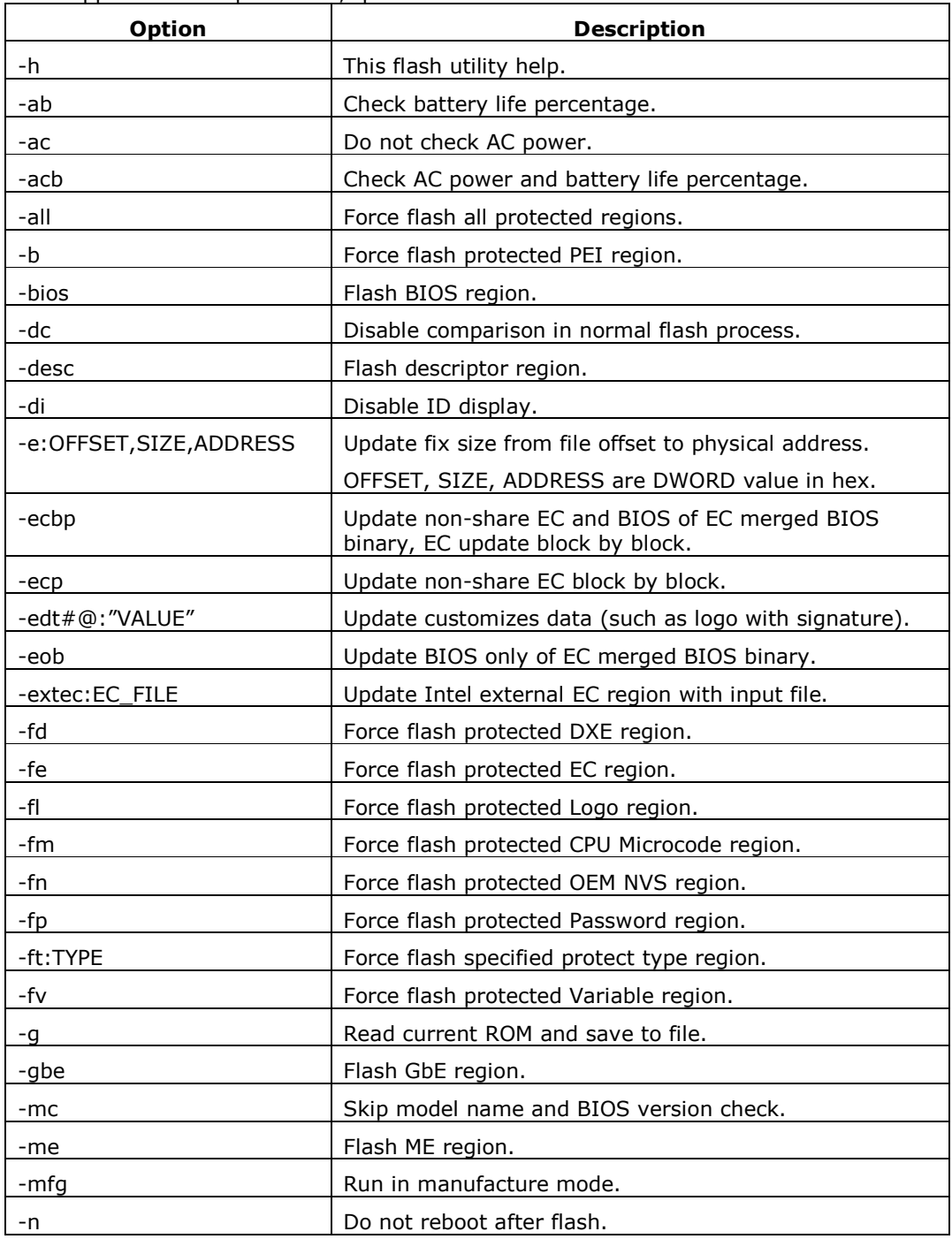

All options below supports both –option and /option format.

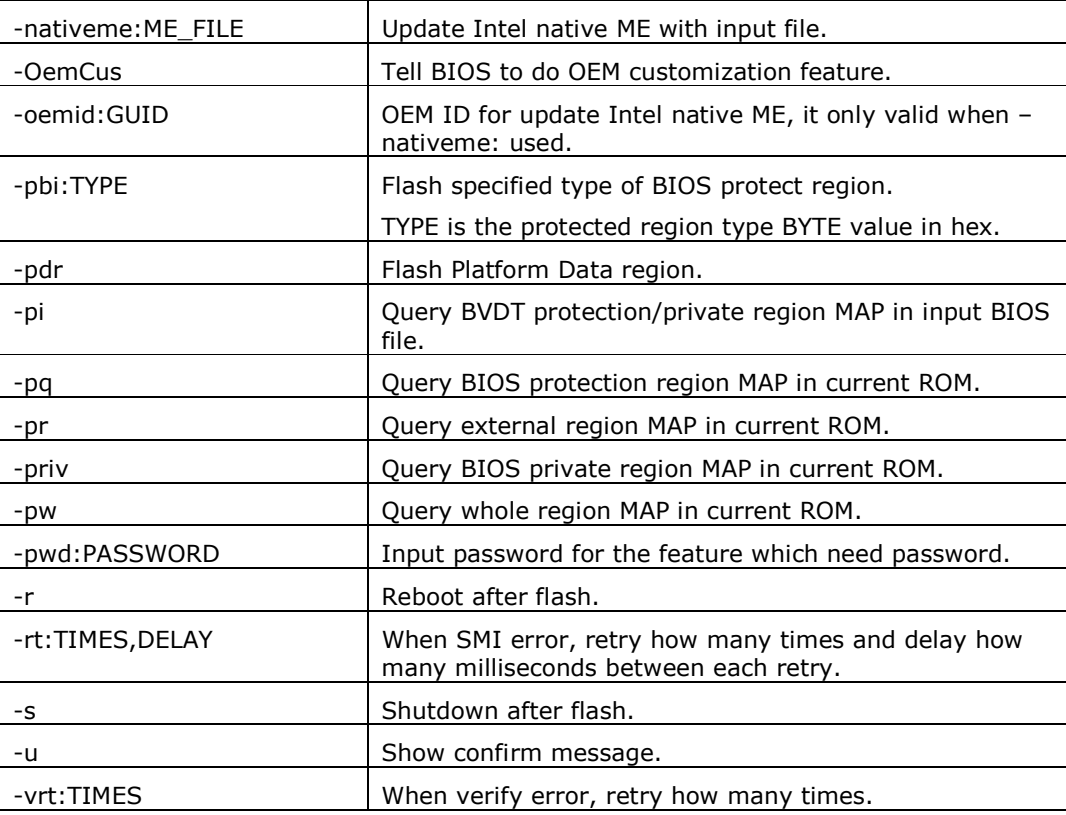

## Ginsyde®

## **2.1 Show help (-h)**

H2OFFT-Sx64.efi -h

This feature will list all supported options of this tool on screen, allowing users to search through it.

### **2.2 Check battery life percentage (-ab)**

H2OFFT-Sx64.efi BIOS\_FILENAME –ac –ab

This feature needs to use the option "ac" to skip AC check when the AC is not plugged in (only use when AC is not plugged in and with -ac). This feature will check the battery percentage remaining. It must be more than the value that is set in BIOS.

### **2.3 Do not check AC power (-ac)**

H2OFFT-Sx64.efi BIOS\_FILENAME -ac

Before flashing the BIOS, the tool will check if the AC power is plugged in. If it is not, the tool will not continue to flash and pop a message to inform user. If you do not want to check it, please use this option.

#### **2.4 Check AC power and battery life percentage ( acb)**

H2OFFT-Sx64.efi BIOS\_FILENAME -acb

Before flashing BIOS, the tool will check AC power and battery percentage. Both AC power and battery percentage need to pass the check.

### **2.5 Force flash all protected regions (-all)**

H2OFFT-Sx64.efi BIOS\_FILENAME -all

BIOS will report to the tool about which areas will be protected in the BIOS region. User can use this command to flash all BIOS protected regions.

### **2.6 Force Flash BIOS protected area**

Since there are many protecting areas in the BIOS region, you can utilize these options to force flash specified protected areas.

#### H2OFFT-Sx64.efi FILENAME -option

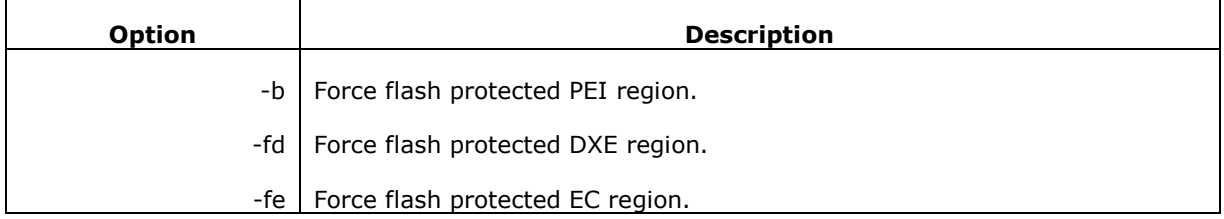

# Ginsvde

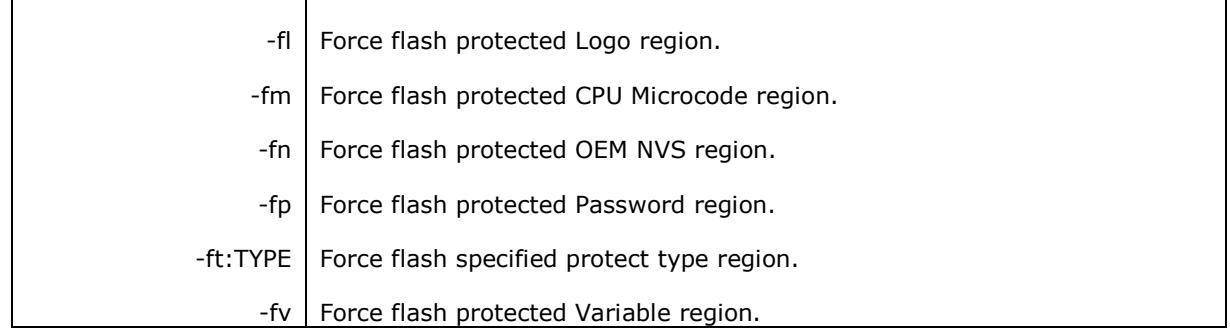

### **2.7 Flash the region that described in descriptor table (for Intel platform only)**

H2OFFT-Sx64.efi BIOS\_FILENAME [-desc | -me | -ec | -gbe | -bios | -pdr]

In descriptor mode (Intel platform with descriptor region), there may have more than two regions of the ROM. These commands will provide you the ability to flash the regions you want.

#### **Note: These commands support on Intel platform only.**

### **2.8 Disable comparison in normal flash process (-dc)**

H2OFFT-Sx64.efi BIOS\_FILENAME –dc

During flash, flash tool will do block comparison before write. The block comparison method is read block of write address from ROM and compare with the block which want to write. If block data is the same, flash tool will skip this block and process next. This option used to disable this compare feature, when it used all blocks will be write to ROM.

### **2.9 Disable ID display (-di)**

H2OFFT-Sx64.efi BIOS\_FILENAME -di

Tool will show the platform name and BIOS version during flash, and this option will disable the platform name display.

#### **2.10 Update fix size from file offset to physical address (-e:)**

H2OFFT-Sx64.efi BIOS\_FILENAME -e:OFFSET,SIZE,ADDRESS

Tool will read file from the OFFSET by SIZE and update to the physical ADDRESS of BIOS.

#### **2.11 Flash non-share EC with BIOS and show percentage (-ecbp)**

H2OFFT-Sx64.efi FILENAME -ecbp

This option will update EC after BIOS update success. The FILENAME is the format that merged EC and BIOS binary (EC binary + BIOS binary directly without any header).

This feature will update EC block by block, not update EC in single SMI call. To learn more about this EC update SMI, please read IHISI spec v1.8.0 or later version

### **2.12 Flash non-share EC block by block (-ecp)**

H2OFFT-Sx64.efi FILENAME -ecp

This option will flash non-share EC block by block.

### **2.13 Updates customized data (-edt:#@:)**

H2OFFT-Sx64.efi [BIOS\_FILENAME] -edt:#@:"value"

You can use -edt#@:"Value" for updating customized data (such as logo with signature) by IHISI.

- $#$  from 4  $\sim$  C.
- $@$  F, S, W, DW
	- $F$  means file
	- $S$  means string
	- W means word value
	- DW means double word value

Example:

Update type 4 data, the source is file.

And update type 5 data, the source is string.

```
-edt4f:logo.jpg -edt5s:"Input string"
```
Update a type 9 data, the source is WORD.

-edt9w:"0x1234"

Update a type C data, the source is DWORD

-edtcdw:"0x12345678"

#### **2.14 Update BIOS only of EC merged BIOS binary ( eob)**

H2OFFT-Sx64.efi BIOS\_FILENAME -eob

The file is merged by EC and BIOS. This feature will flash BIOS and skip EC.

### **2.15 Update external EC region (-extec:)**

H2OFFT-Sx64.efi –extec:EC\_FILENAME

Update external EC region with input file.

**Note: This command supports on Intel platform only.**

### **2.16 Read current ROM and save to file (-g)**

H2OFFT-Sx64.efi FILENAME -g

This option allows you to read the BIOS from IHISI to a file.

### **2.17 Skip model name and BIOS version check (-mc)**

H2OFFT-Sx64.efi BIOS\_FILENAME -mc

Flash tool will check the platform model name and BIOS version between input BIOS file and onboard BIOS. When it does not match, flash tool will show an error message and leave. If you don't want to use this option, you can use this command to skip it. As a result, the tool will not show and not check the model name and BIOS version.

### **2.18 Manufacture mode (-mfg)**

H2OFFT-Sx64.efi BIOS\_FILENAME -mfg

Application notifies BIOS that current system is in manufacturing mode. BIOS can do some special process while in manufacturing mode.

### **2.19 Do which action after flash**

H2OFFT-Sx64.efi BIOS\_FILENAME [-r | -s | -n]

Flash tool allow to do one of following three actions after flash; "reboot", "shutdown", and "nothing to do (return to OS)". The default is to reboot. If this is not your desired behavior, you can use "-n" to prevent system reboot or use "-s" to tell tool to shut down after flash.

### **2.20 Update ME region with native ME file ( nativeme:)**

H2OFFT-Sx64.efi –nativeme:FILENAME [-oemid:GUID]

# Ginsyde®

Update Intel ME region with input native ME file.

It allow to input an OEM ID via –oemid: command.

#### **Note: This command supports on Intel platform only.**

### **2.21 OEM customize token (-oemcus)**

H2OFFT-Sx64.efi BIOS\_FILENAME –oemcus CUSXXX

This command can pass the following string token to BIOS at program start. BIOS can use it to do some specific action.

The CUSXXX means the string start with "CUS", for example CUSV1, CUSDEBUG, CUSSKU2.

Note: One command only can follow one token.

When there is more than one token need to pass to BIOS, you can use "-oemcus CUSTOKEN1 oemcus CUSTOKEN2".

### **2.22 Flash BIOS protect region (-pbi:)**

H2OFFT-Sx64.efi FILENAME -pbi:TYPE

You can update partial region via specified protection region type. The type value in hex.

### **2.23 Query BVDT protection/private region MAP in input BIOS file (-pi)**

H2OFFT-Sx64.efi BIOS\_FILENAME -pi

Dump the BVDT protection and private region MAP in input BIOS file.

#### **2.24 Query BIOS protection region MAP in current ROM (-pq)**

H2OFFT-Sx64.efi -pq

Dump the protection MAP of BIOS region in current ROM.

### **2.25 Query external region MAP in current ROM (-pr)**

H2OFFT-Sx64.efi -pr

Dump the Intel external region MAP in current ROM.

### **2.26 Query BIOS private region MAP in current ROM ( priv)**

H2OFFT-Sx64.efi -priv

Dump the private MAP of BIOS region in current ROM.

### **2.27 Query whole region MAP in current ROM (-pw)**

H2OFFT-Sx64.efi -pw

Dump the whole BIOS region MAP which defined in current ROM.

## **2.28 Input password (-pwd:)**

H2OFFT-Sx64.efi BIOS\_FILENAME –pwd:PASSWORD

When BIOS had set a system password, it may need to input password before update BIOS. This option can pass the password to BIOS before update.

### **2.29 When SMI error, retry how many times (-rt:)**

H2OFFT-Sx64.efi BIOS\_FILENAME -rt:TIMES,DELAY

When SMI error, retry the set amount of times and delay set amount of milliseconds between each retry.

### **2.30 Show confirm message (-u)**

H2OFFT-Sx64.efi BIOS\_FILENAME -u

Flash tool will ask if you want to flash before performing it.

#### **2.31 When verify error, retry how many times (-vrt:)**

H2OFFT-Sx64.efi -vrt:TIMES

When verify error, retry the set amount of times.

# **3 Customizing Insyde Flash**

This chapter guides you on how to use Insyde H2OFFT Windows as well as understanding all its features.

#### **Modifying the Configure File**

Follow the steps below to modify the configuration file:

- 1. Open Platform.ini.
- 2. For each item in the configuration, change the values of related parameters as needed.
- 3. Save the file.

#### **Supported Configuration Section List**

[AC\_Adapter] [AutoWakeup] [Bios\_Version\_Check] [BIOSVersionFormat] [CapsuleAudit] [CommonFlash] [FactoryCopy] [FDFile] [FlashComplete] [FlashSecureBIOSOverride] [ForceFlash] [Log\_file] [MessageStringTable] [MULTI\_FD] [Option] [Others] [ParamForBiosReference] [PassToBios] [PasswordCheck] [PermitFlashConditionalData] [PermitFlashVersion] [Platform\_Check] [PlatformVersion] [PreFlash] [Region] [ReturnCodeDefinition] [ReturnErrorCode]

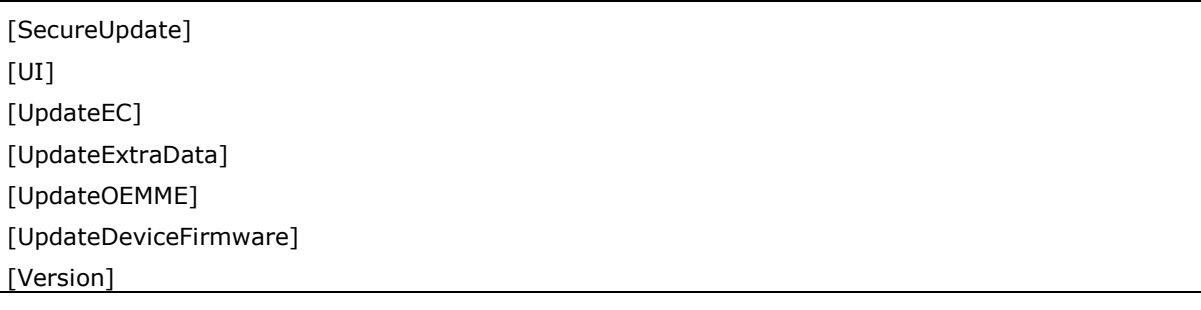

#### **Valid Environment**

Because some setting items only supported on specific OS flash. Here use following method to identify each setting item.

- **d:** means for DOS normal flash.
- **w:** means for Windows normal flash.
- **s:** means for Shell normal flash.
- **D:** means for DOS secure flash.
- **W:** means for Windows secure flash.
- **S:** means for Shell secure flash.

Normal flash means it write data to ROM in DOS/Windows/Shell flash.

Secure flash means it will pass capsule to BIOS (via memory or via ESP), and flash in UEFI environment after reboot.

## **3.1 [AC\_Adapter]**

This section used to set AC/DC check option.

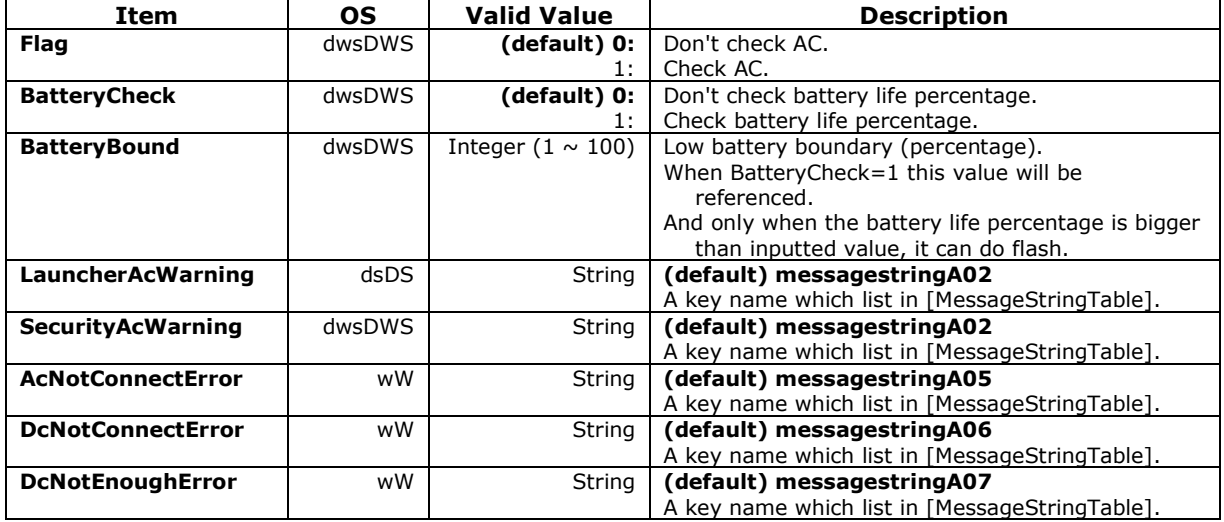

# **finsyde**

## **3.2 [AutoWakeup]**

This section used to auto wake up system when flash update is completed and system shutdown.

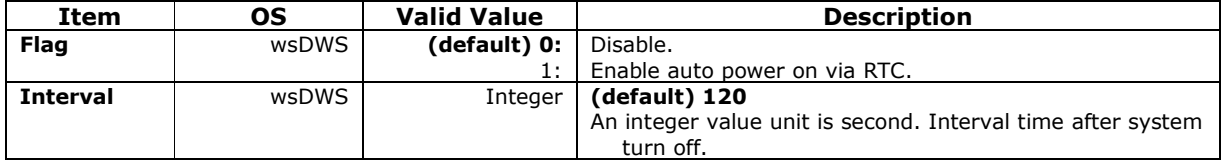

## **3.3 [Bios\_Version\_Check]**

This section used to set firmware version check option.

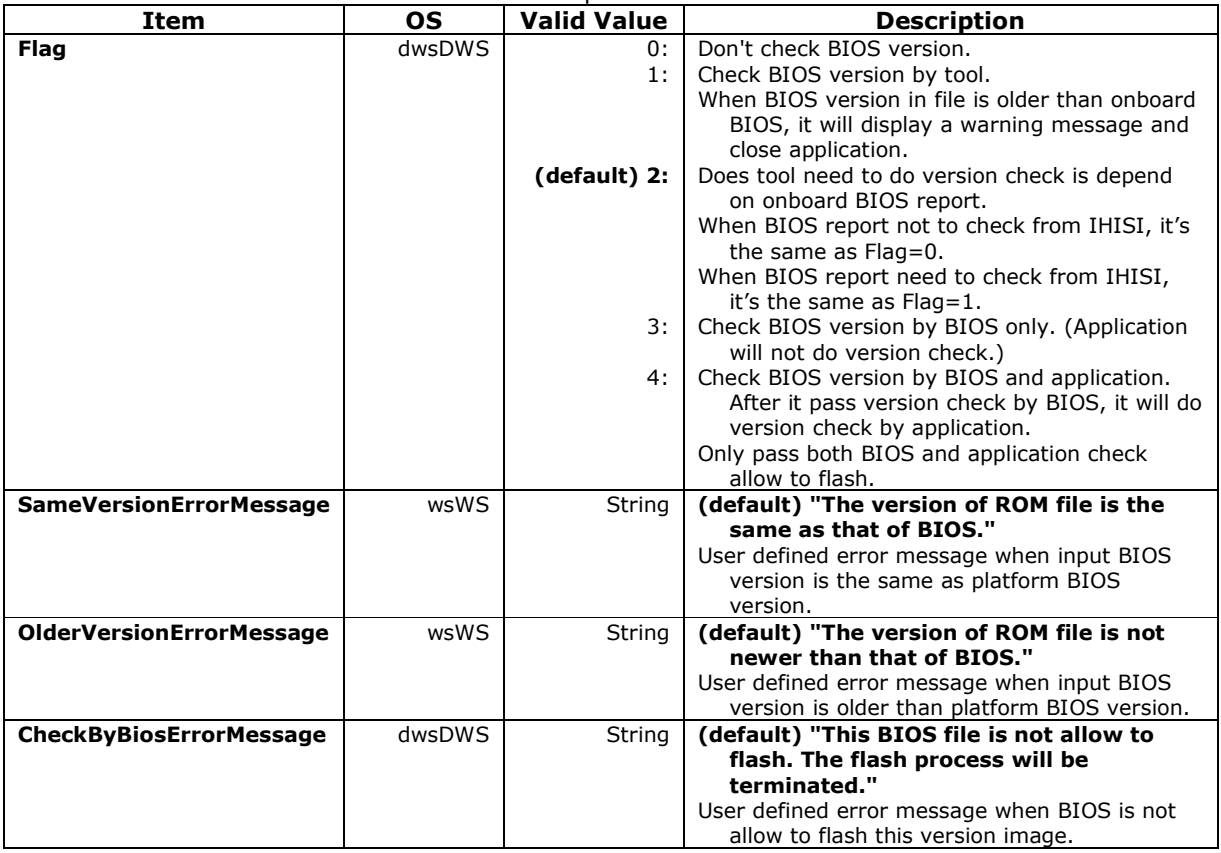

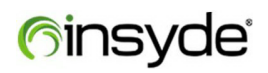

## **3.4 [BIOSVersionFormat]**

This section used to define the format of BIOS version, this format will be used on version check feature.

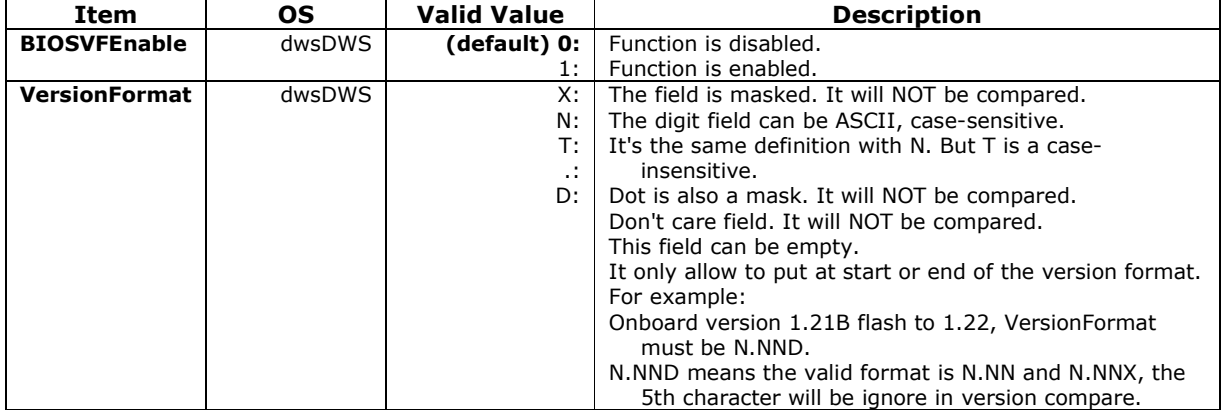

## **3.5 [CapsuleAudit]**

This section used to choice the update capsule base on onboard public key.

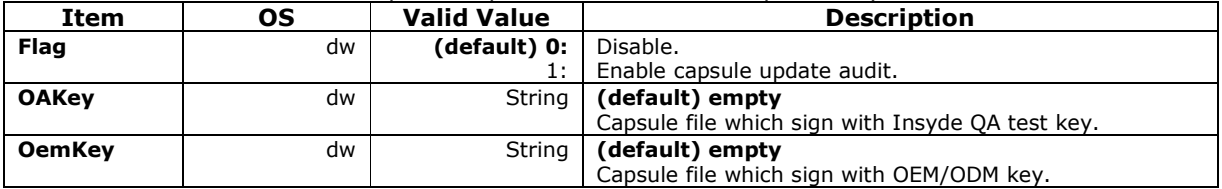

# **finsyde**

## **3.6 [CommonFlash]**

This section only available for specific ODM.

NOTE:

To disable this section need to remove entire [CommonFlash] section.

When enable and BIOS supported, power check will take care by IHISI, and NOT reference [AC\_Adapter].

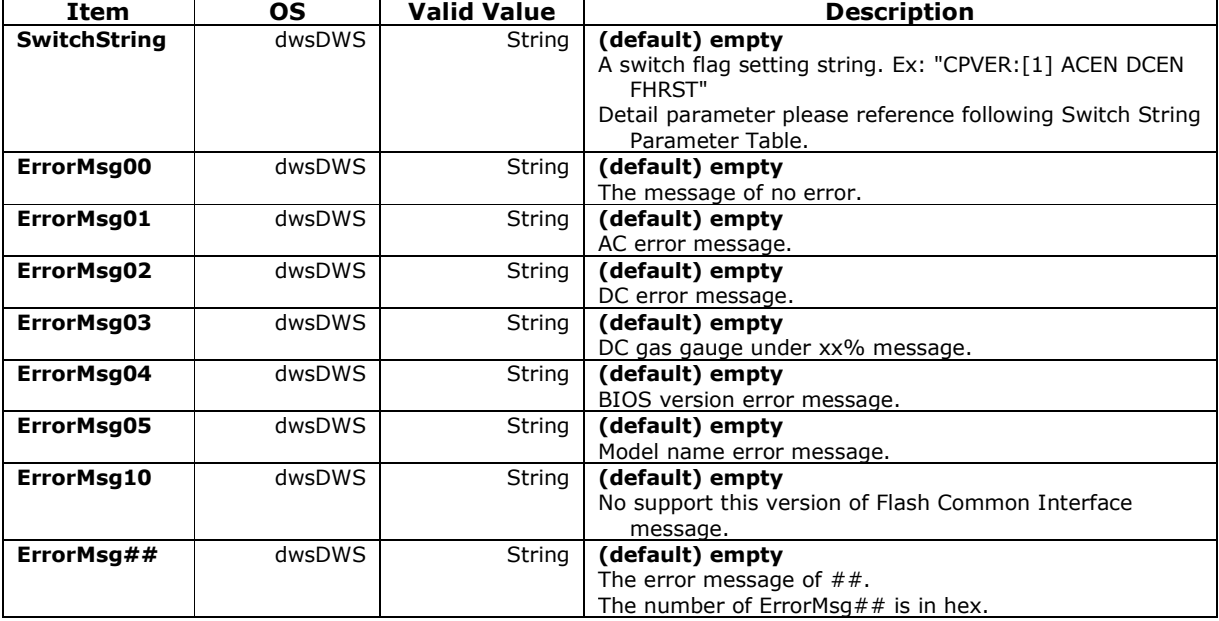

#### **Switch String Parameter Table**

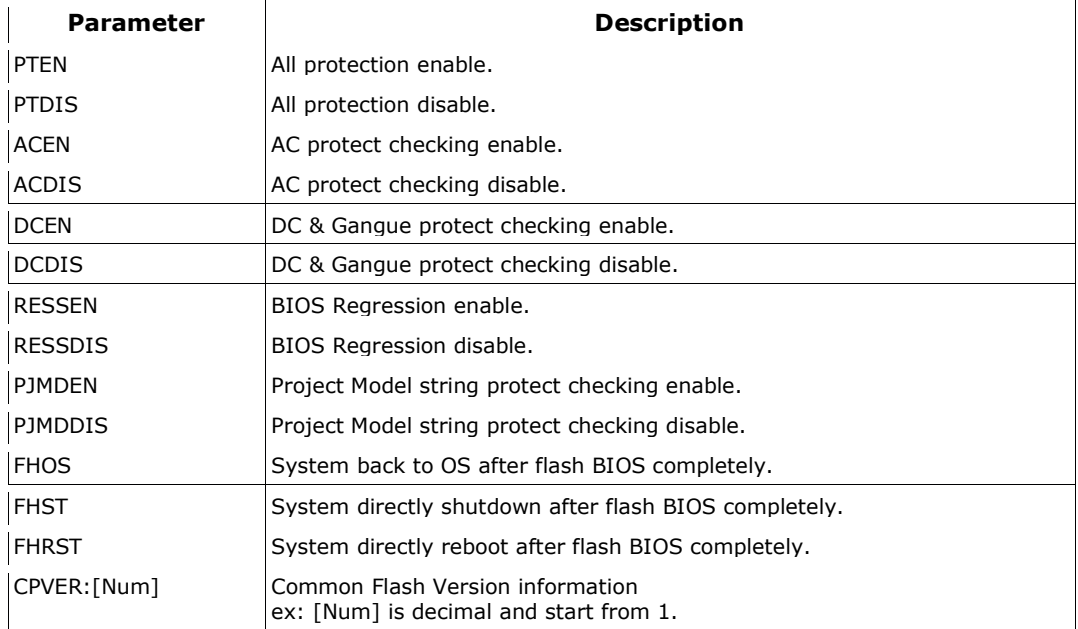

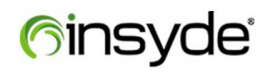

## **3.7 [FactoryCopy]**

Factory copy is a region in BIOS which is used to store default keys of Secure Boot.

This section used to restore the default data for factory copy region.

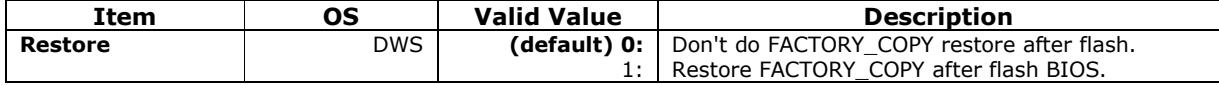

### **3.8 [FDFile]**

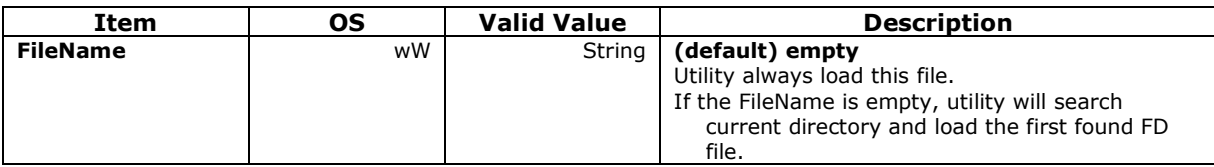

## **3.9 [FlashComplete]**

This section set the end of flash action after writing ROM.

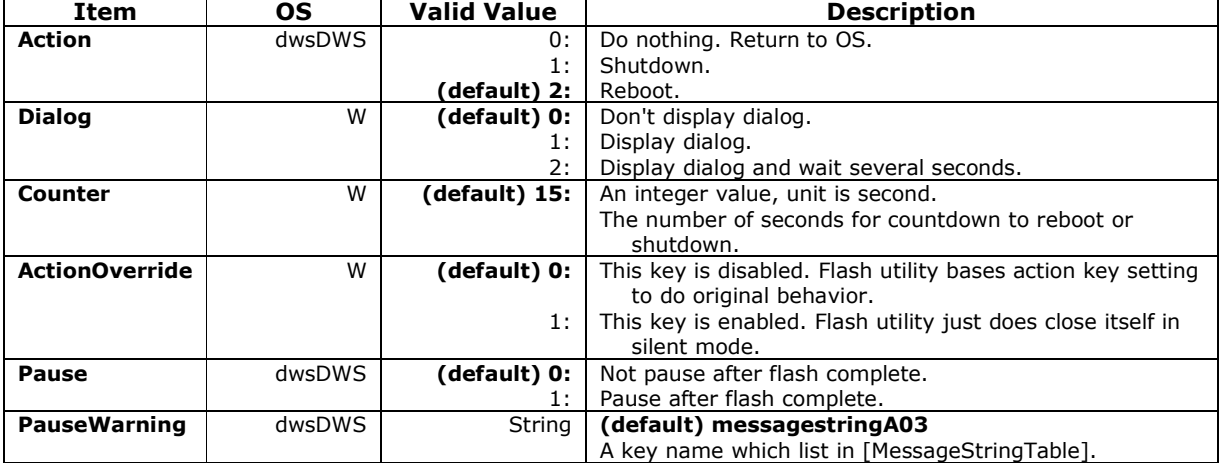

#### **3.10 [FlashSecureBIOSOverride]**

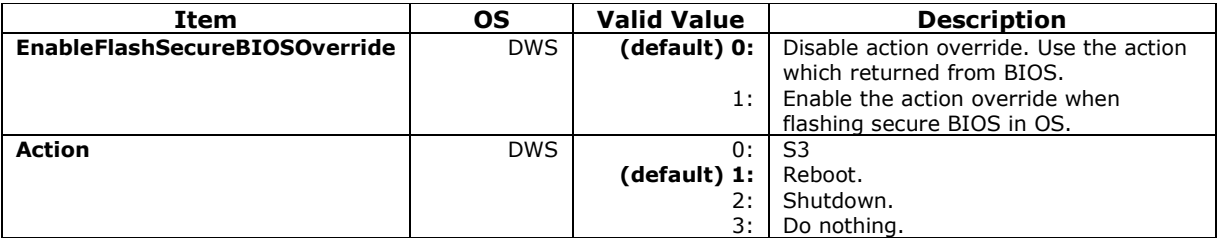

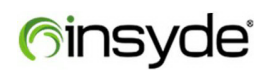

## **3.11 [ForceFlash]**

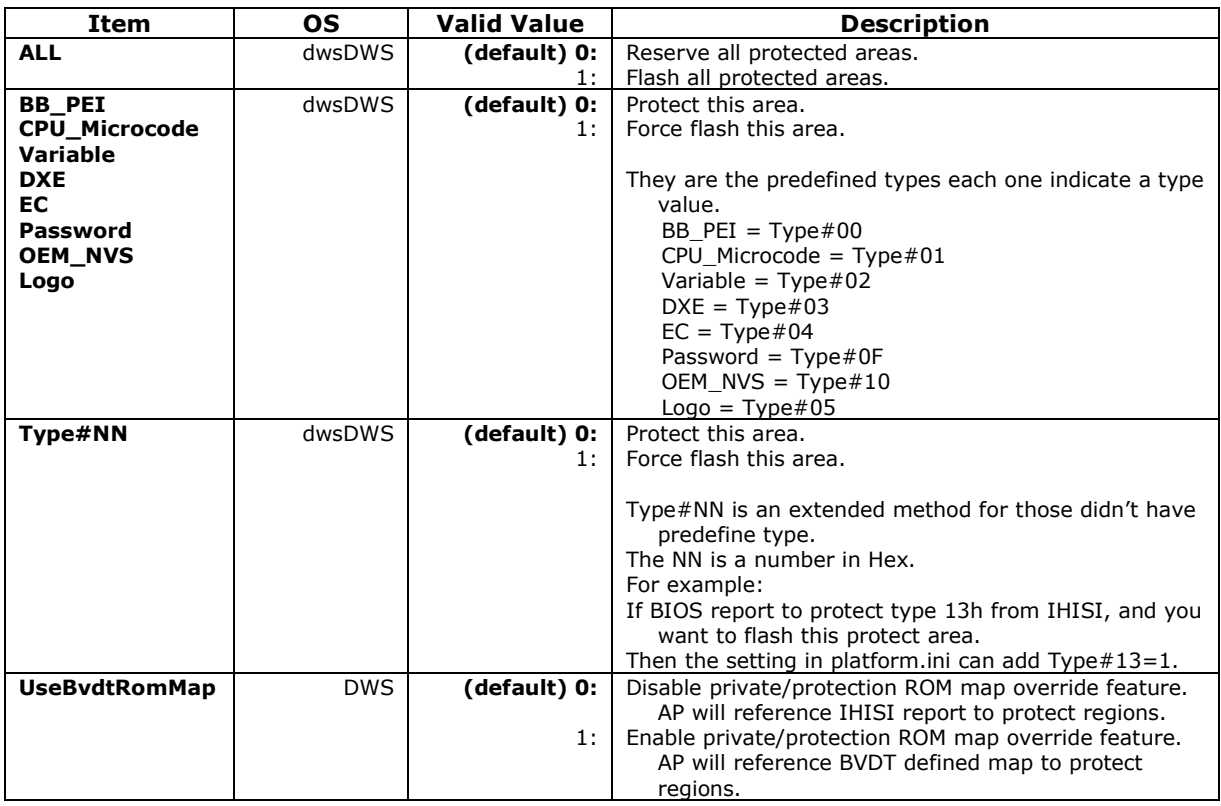

## **3.12 [Log\_file]**

Enable it will generate a log file for debugging purposes.

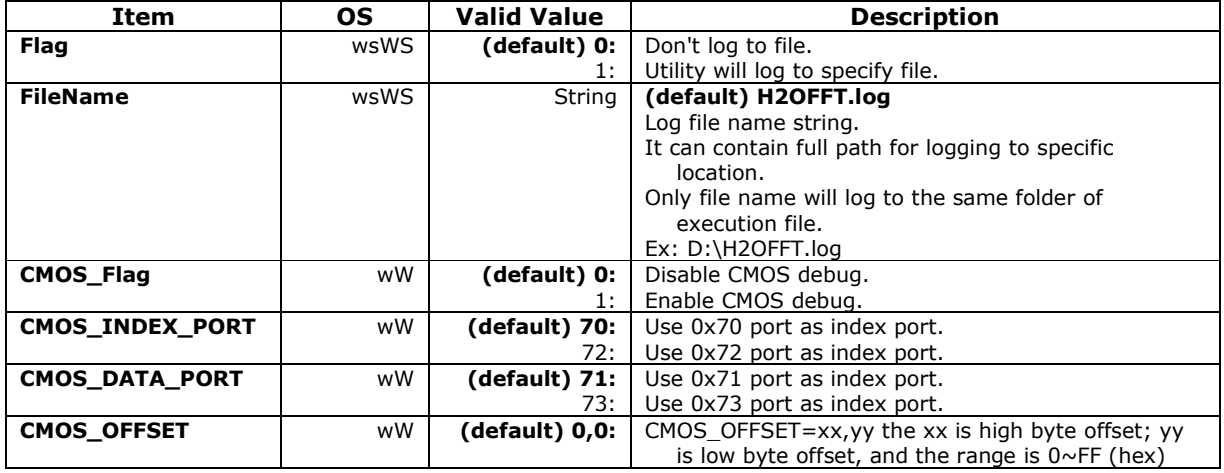

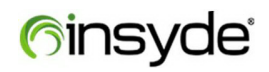

### **3.13 [MessageStringTable]**

Provide message string table to define customize message.

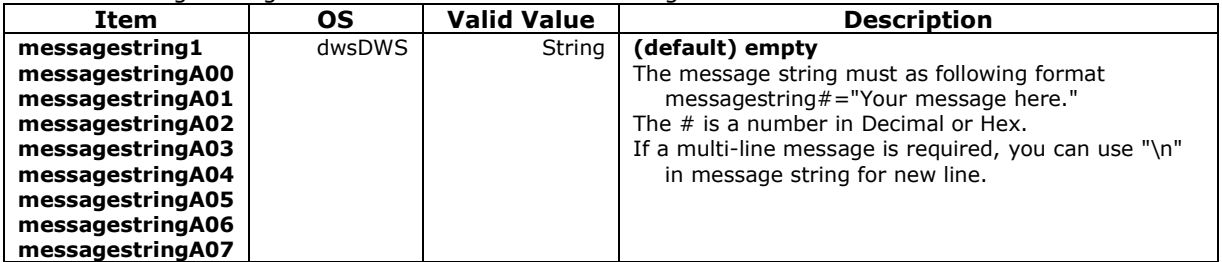

### **3.14 [MULTI\_FD]**

Some of flash package would contain multiply firmware image for different SKU. Following setting can be configured what condition is to detect firmware image.

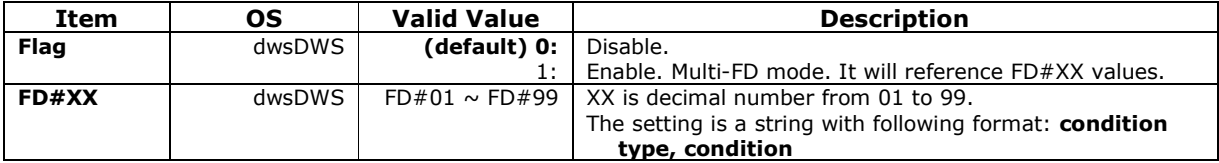

#### **Condition of ID**

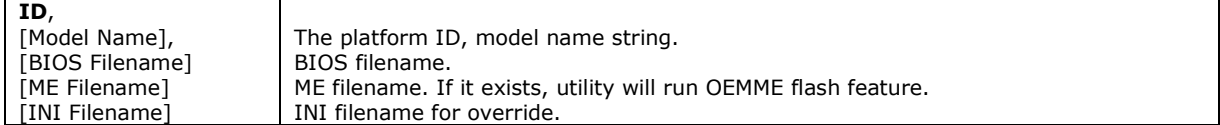

#### **Condition of IO**

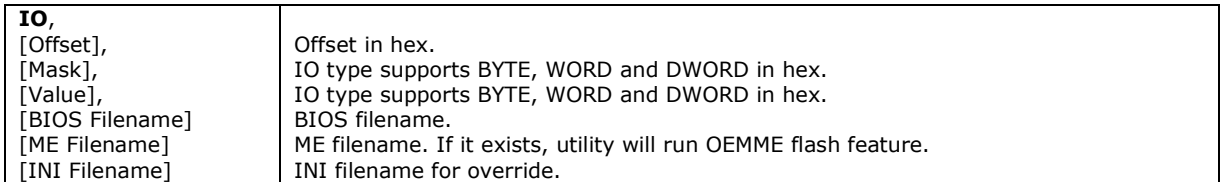

#### **Condition of PCI**

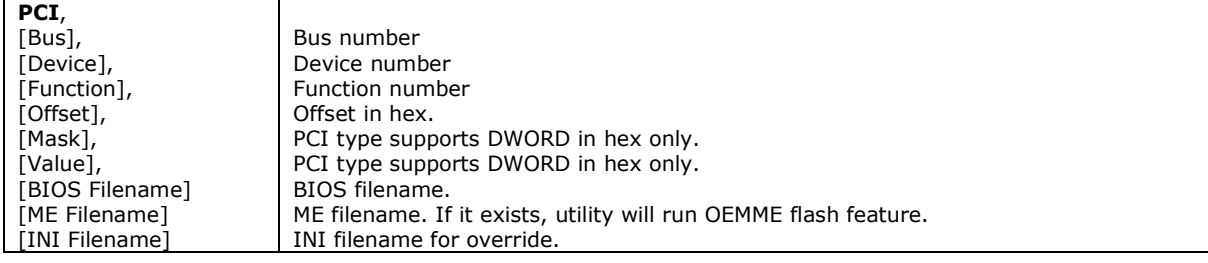

#### **Condition of CPUID**

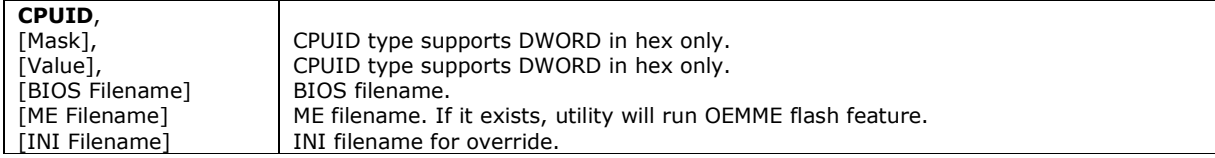

# **finsyde**

#### **Condition of CPUMSR**

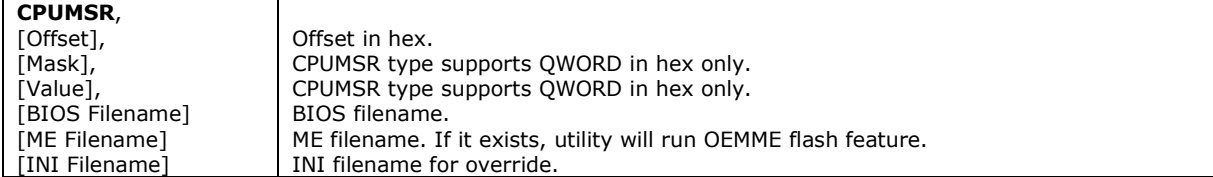

#### **Condition of OS**

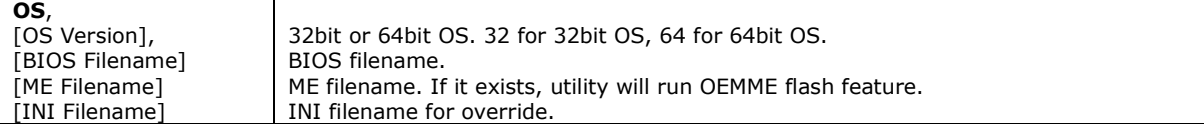

#### **Condition of MEMORY**

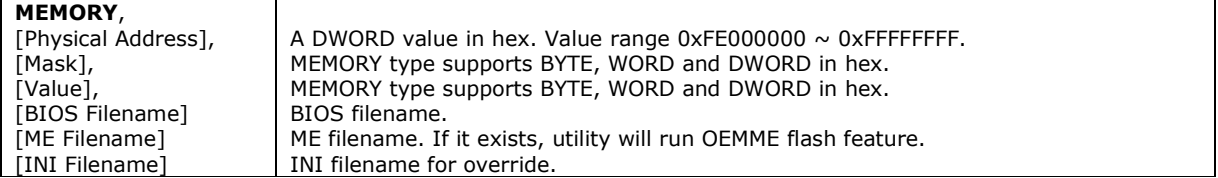

## **3.15 [Option]**

This section used to set the flash tool starting UI or just start flash.

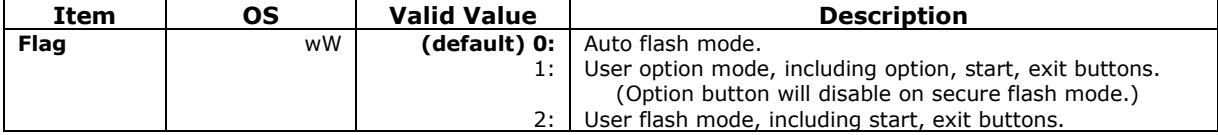

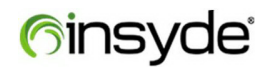

## **3.16 [Others]**

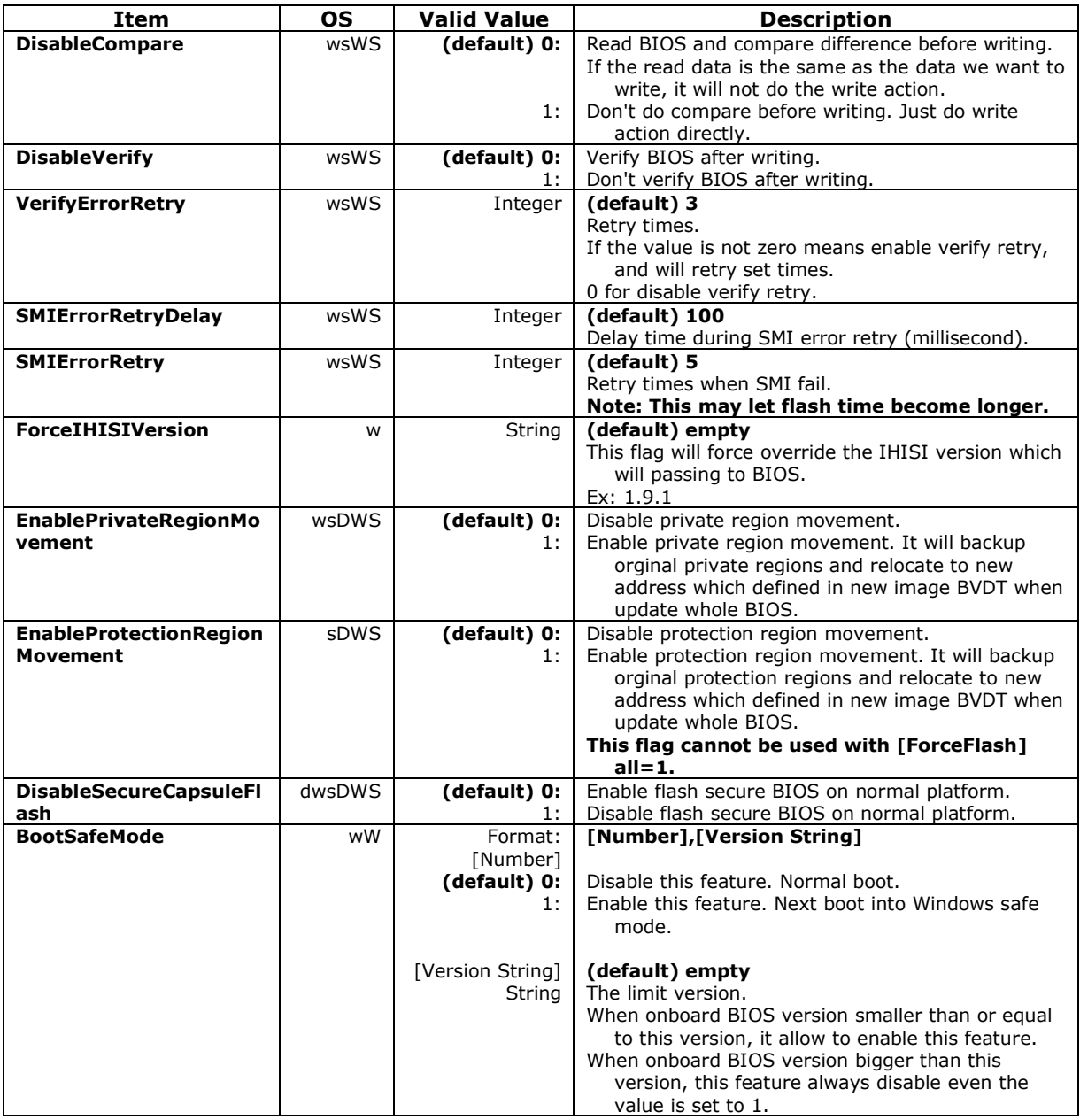

## **3.17 [ParamForBiosReference]**

This section used to pass specific parameter string to BIOS via IHISI 19h.

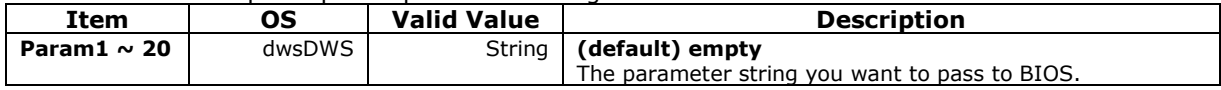

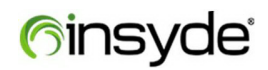

## **3.18 [PassToBios]**

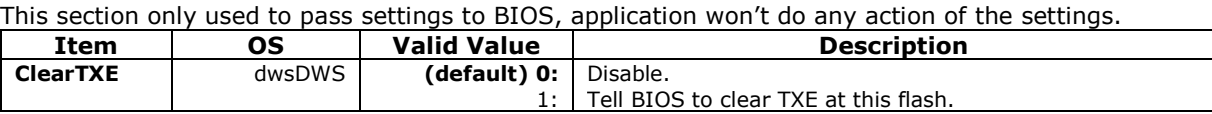

## **3.19 [PasswordCheck]**

This section used to set the dialog UI and message for password check.

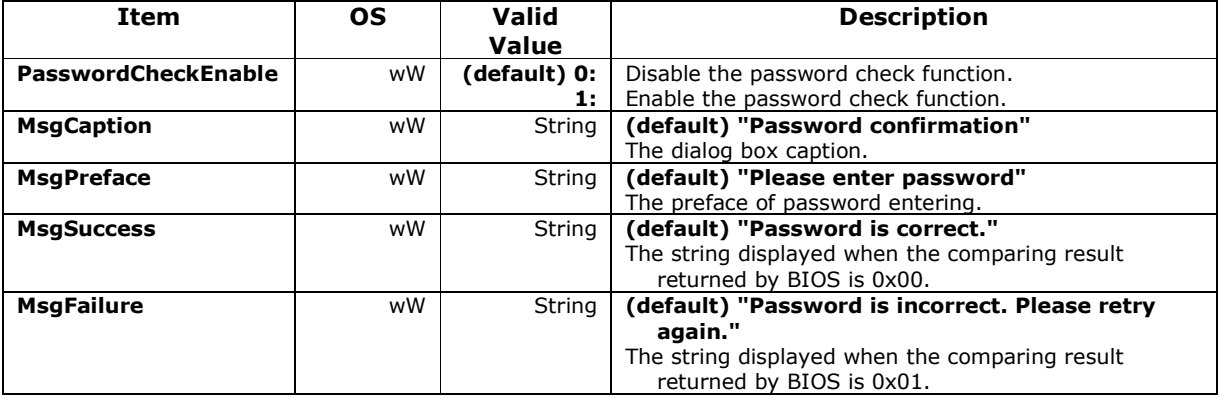

## **3.20 [PermitFlashConditionalData]**

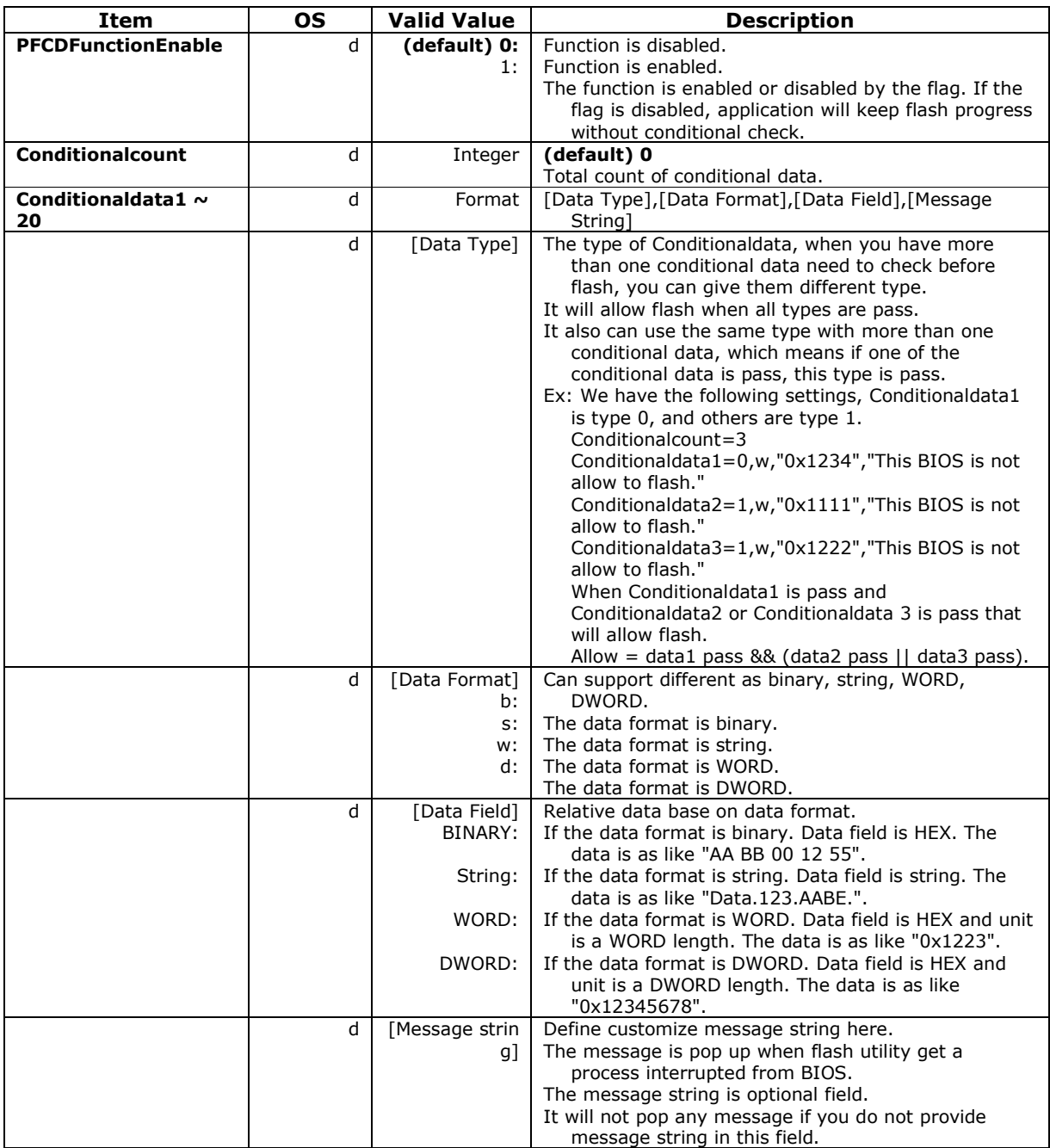

### **3.21 [PermitFlashVersion]**

This section is for conditional version definition for BIOS update.

When this function enabled, flash utility will compare on board BIOS version with conditional version and then decide to continue flash progress or not.

For example: In following condition PFVFunctionEnable=1, SingleVersion=A03, "Please update to BIOS version A03 first!".

 When on board BIOS version is older than A03, it will pop up the error dialog with the message "Please update to BIOS version A03 first!" and then terminated.

Otherwise it will continue original flash process.

The MultiVersion1~20 are similar as SingleVersion, but they only available when the [Platform\_Check] is enable to compare the 20 platform IDs.

They must be pair of the PlatformName of [Platform\_Check] section.

For example: When the platform ID matches with PlatformName2, the Version2 will be used.

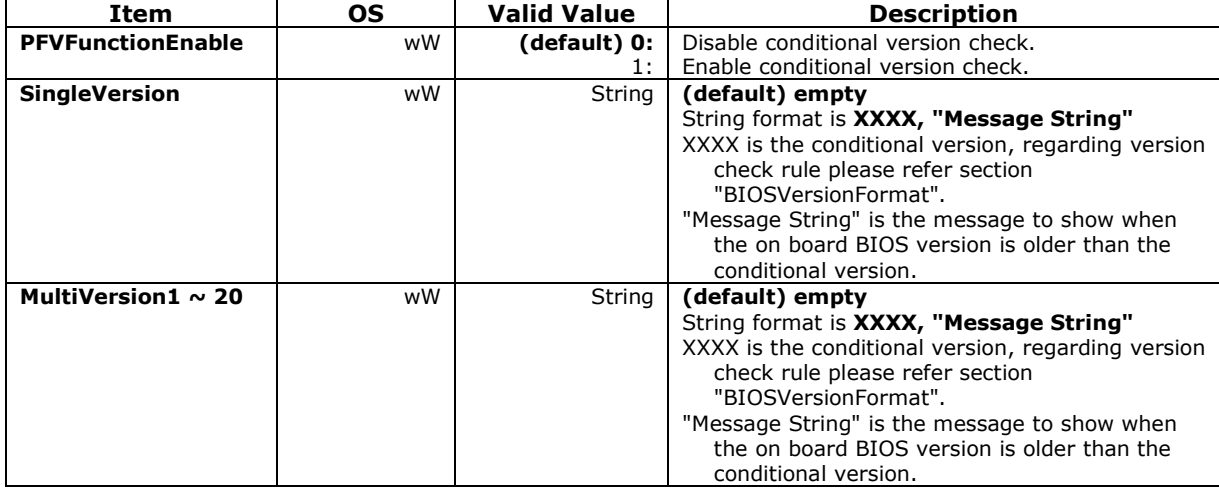

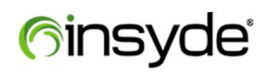

## **3.22 [Platform\_Check]**

This section used to enable or disable model name check and set platform ID (model name) compare source

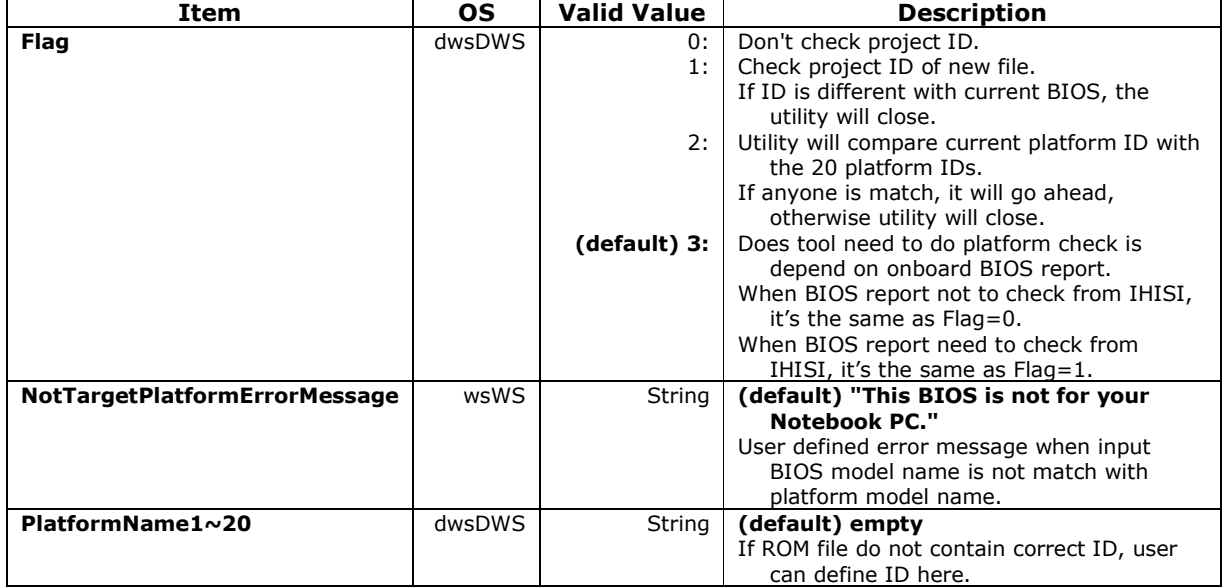

### **3.23 [PlatformVersion]**

This section only available when the [Platform\_Check] is enable to compare the 20 platform IDs. The Version is pair with the PlatformName.

For example: When the platform ID matches with PlatformName2, the Version2 will be used.

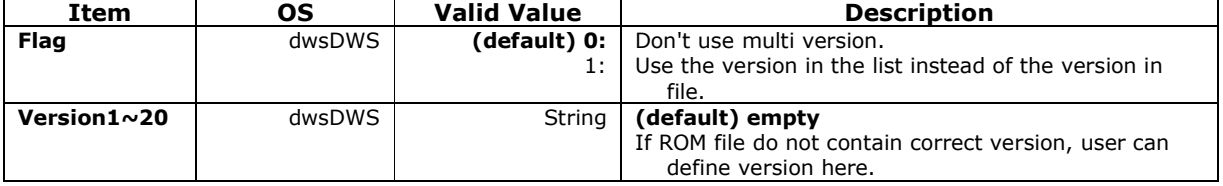

#### **3.24 [PreFlash]**

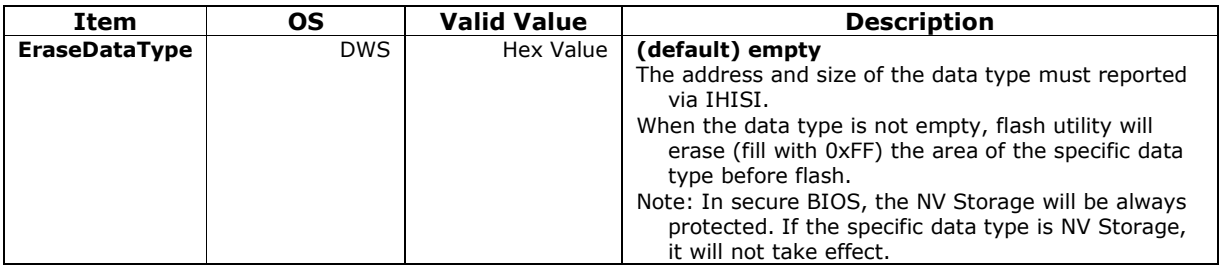

## **3.25 [Region]**

This section is used to control SPI descriptor mode.

Default is flash all regions when the values all set to 0.

If any one of the regions set to 1, it will only flash specific regions.

If the BIOS is built without additional Intel firmware as like ME, GBE and Descriptor or BIOS is an AMD firmware which does not support ME, please ignore this section.

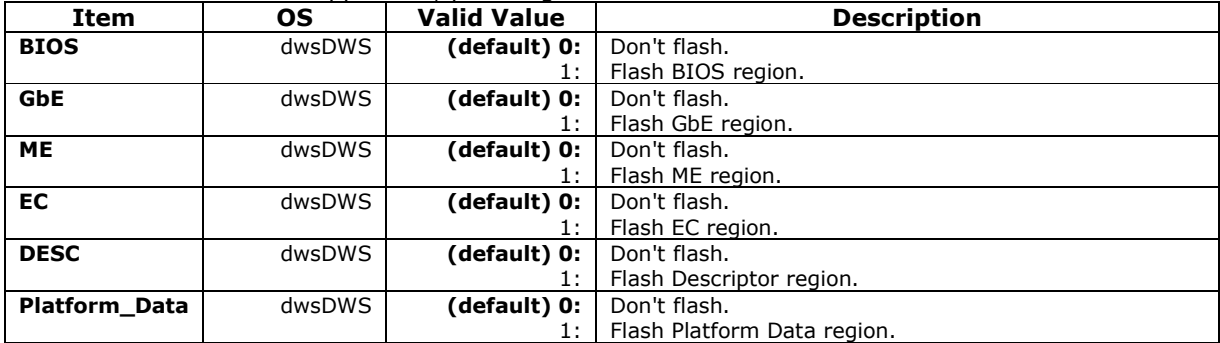

### **3.26 [ReturnCodeDefinition]**

This section allow to set different value for silent mode and non-silent mode (normal mode).

The value behind comma is the return value in silent mode.

Ex: value=0,3010

It will return 3010 in silent mode and return 0 in normal mode.

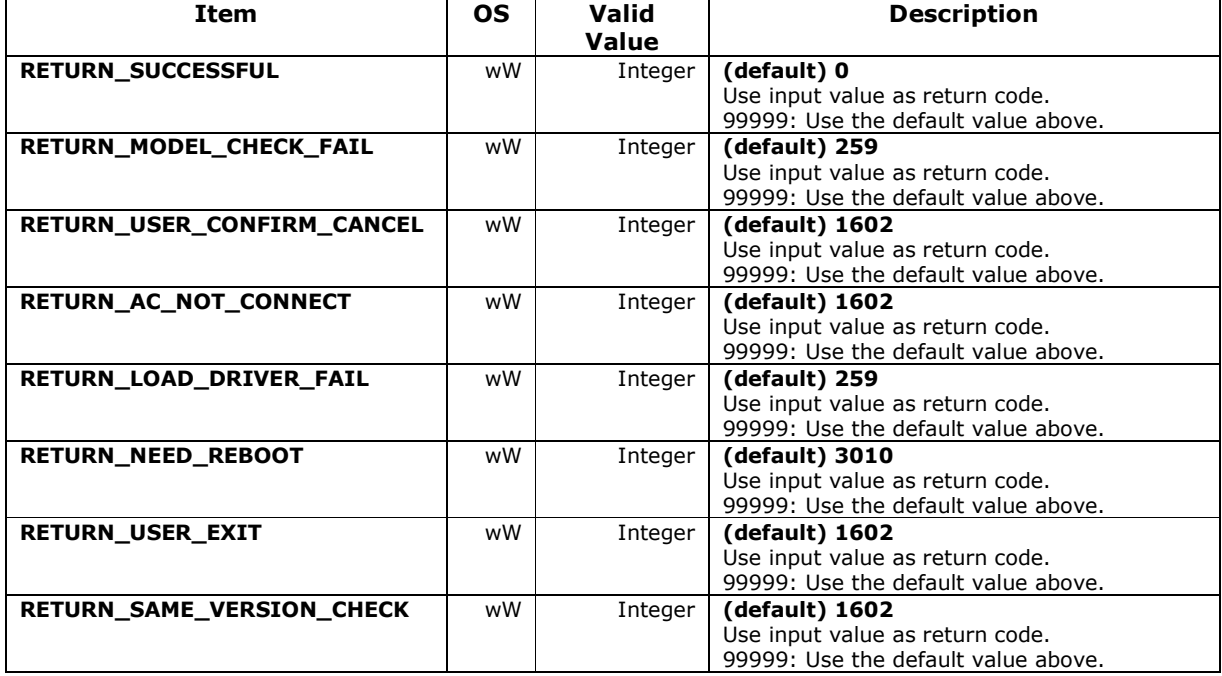

# **finsyde**

## **3.27 [ReturnErrorCode]**

This section used to set different value for silent mode and non-silent mode (normal mode).

The value behind comma is the return value in silent mode.

Ex: value=3,259

It will return 259 in silent mode and return 3 in normal mode.

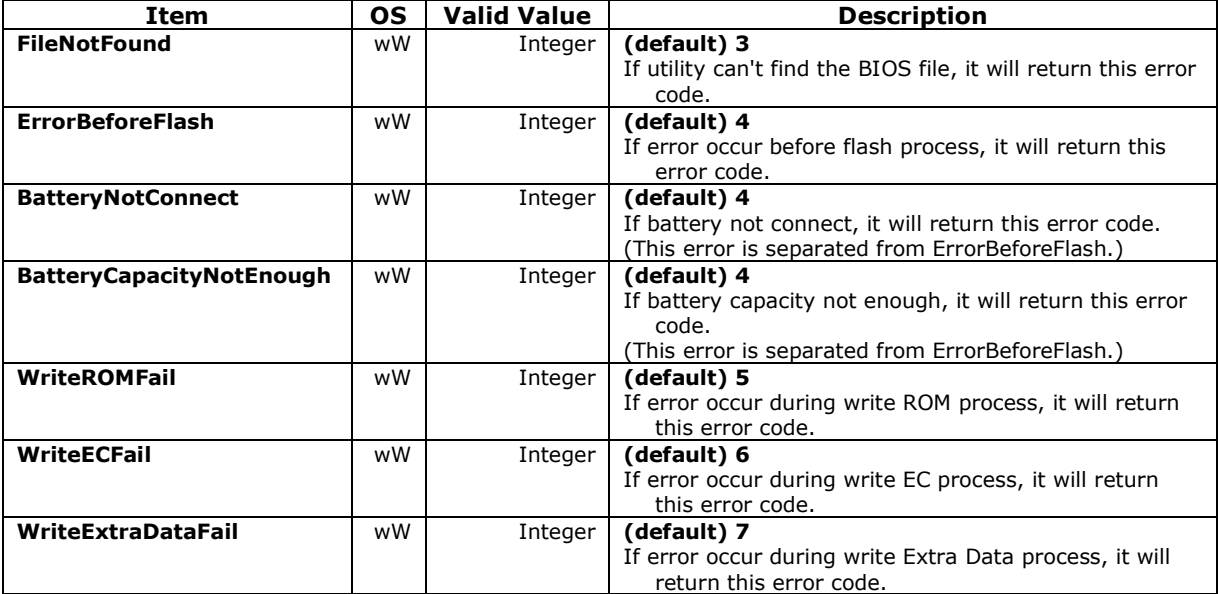

# **finsyde**

## **3.28 [SecureUpdate]**

In secure flash mode, we need somewhere to temporarily save the secure flash capsule. The below flag is to decide whether the capsule is put in ESP or default is put memory space.

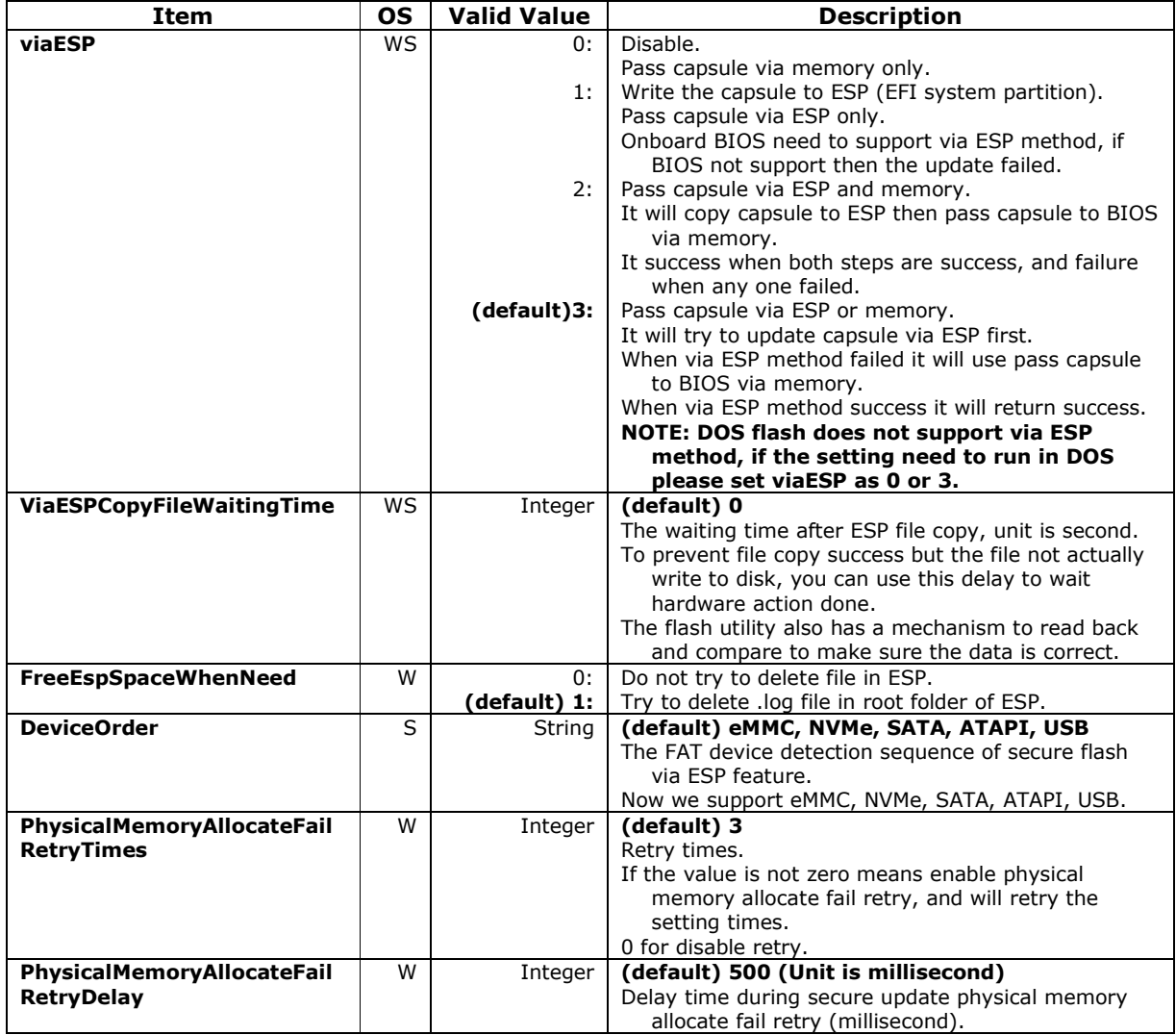

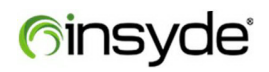

## **3.29 [UI]**

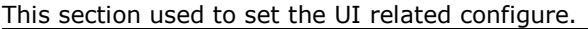

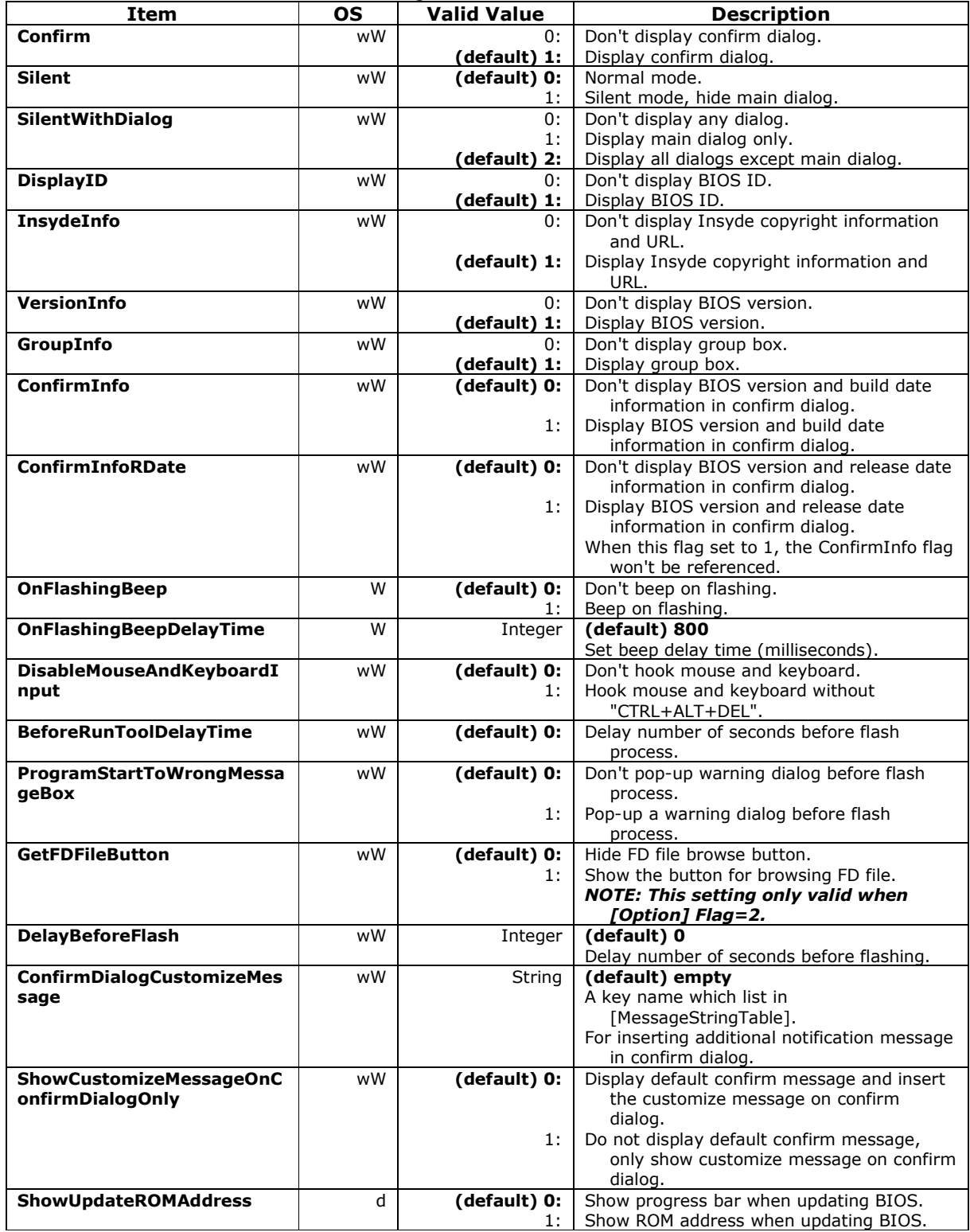

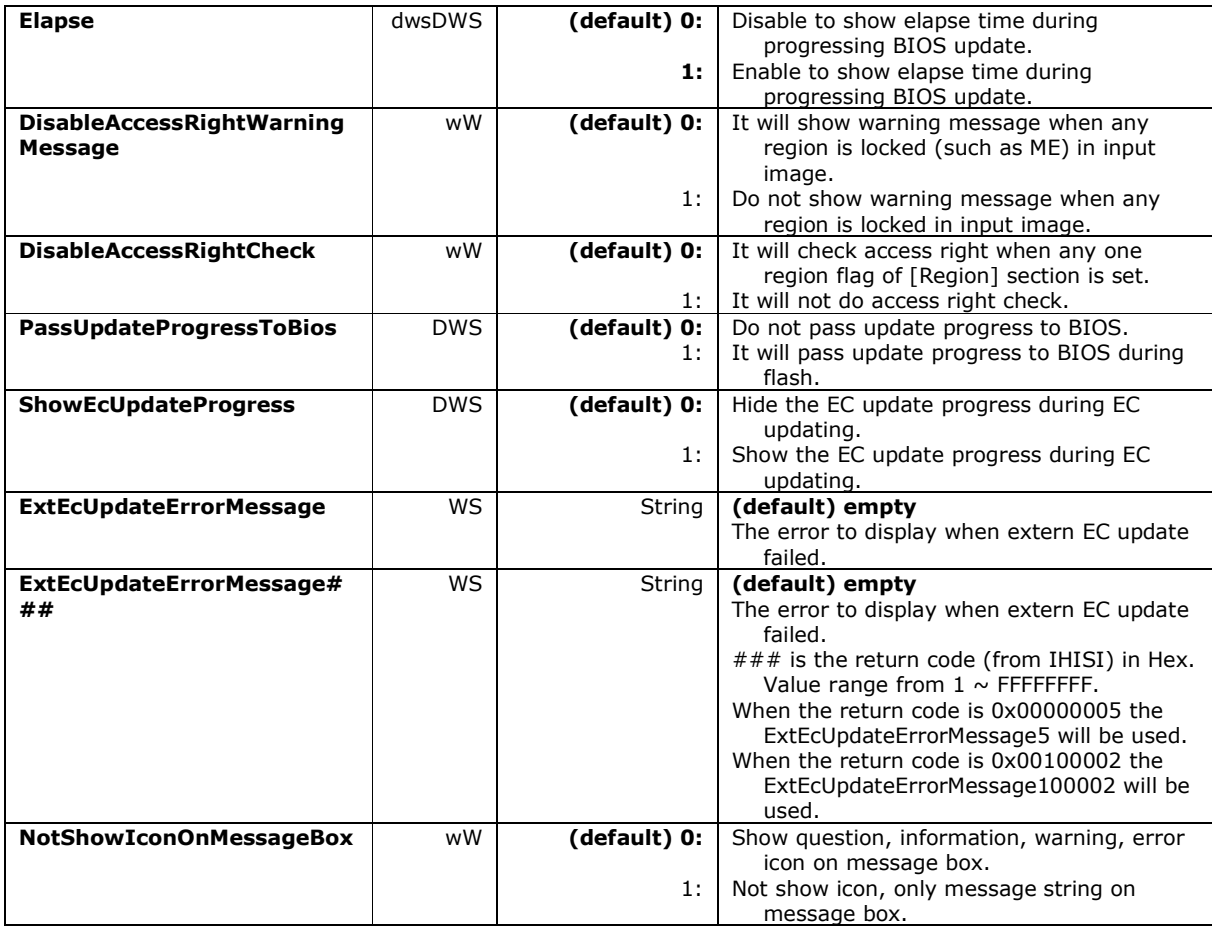

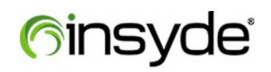

## **3.30 [UpdateEC]**

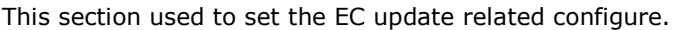

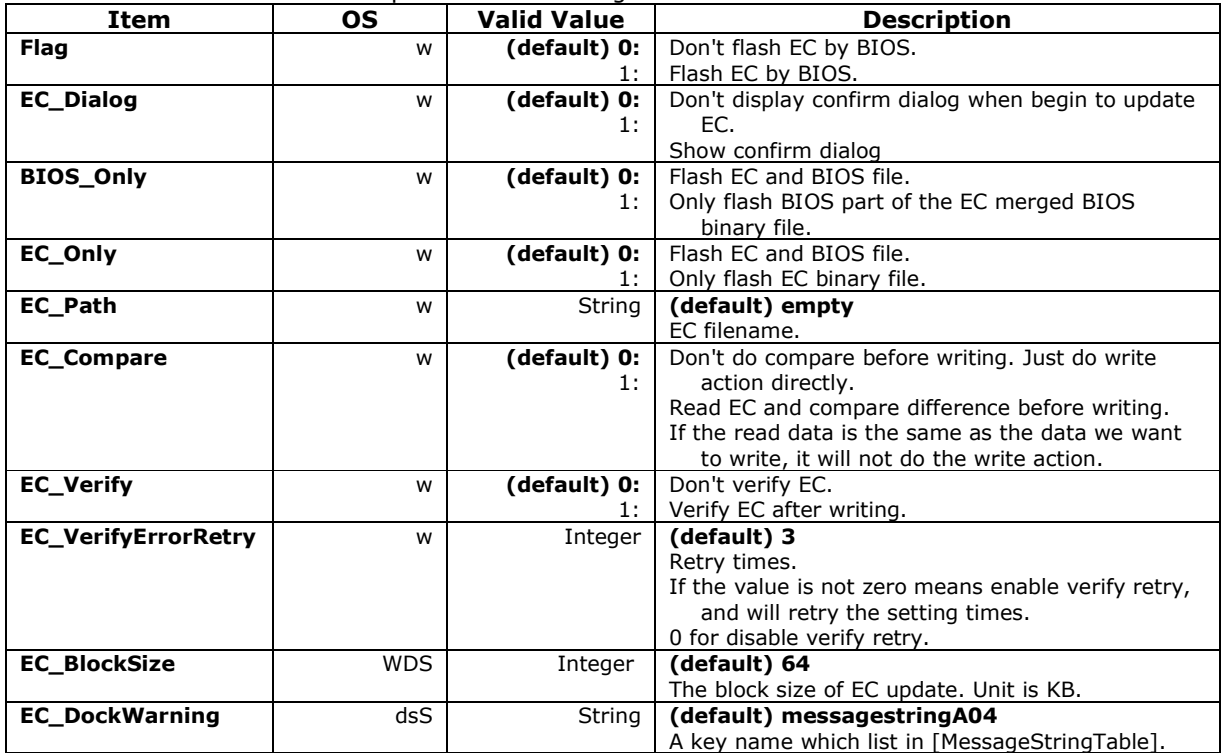

## **3.31 [UpdateOEMME]**

The Intel firmware update tool (FWUpdLcl.exe) is dependent on each chipset generation, and the tool in release flash package is a sample and may be not suitable for your project.

Please remember to replace the FWUpdLcl.exe with right version before you will utilize function to update Intel firmware (ME or TXE).

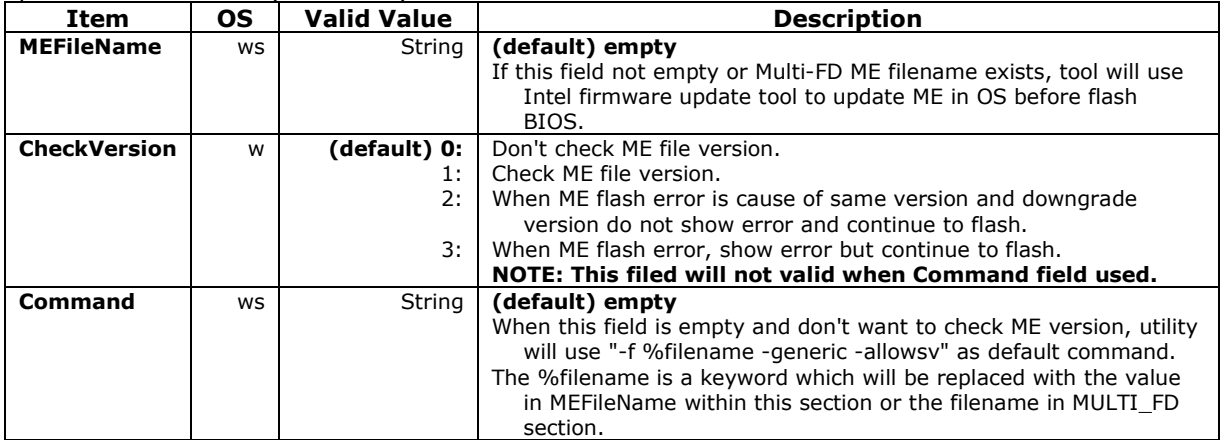

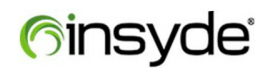

### **3.32 [UpdateDeviceFirmware]**

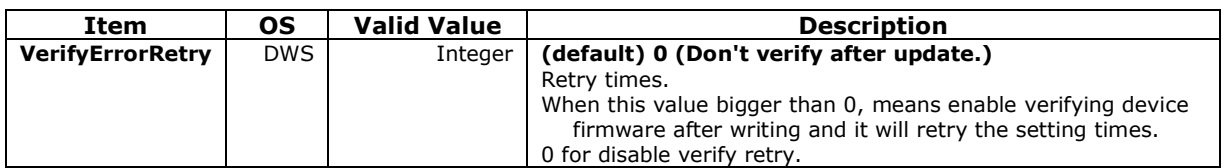

## **3.33 [Version]**

This section used to set the customize version for appending Insyde H2OFFT version and show on UI.

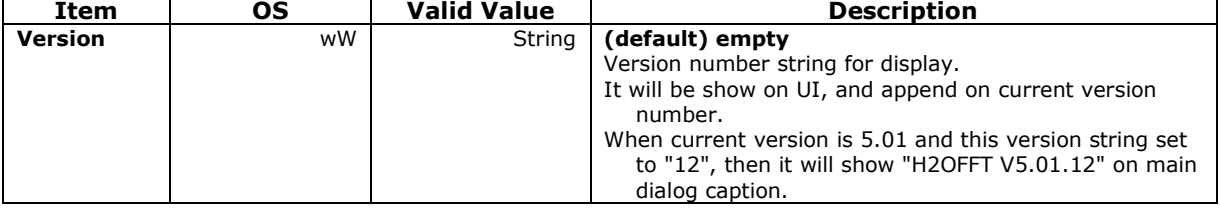

# **finsyde**

# **4 Tools in Insyde Flash**

### **4.1 Using iFdPacker**

The "iFdPacker.exe" is the Insyde FD packer utility for you to pack flash utility, binary files, setting file

(platform.ini) etc. and generate an executable file.

To use Insyde FD Packer, follow these procedures:

#### **4.1.1 Pack Insyde Flash with UI (For Shell Setting)**

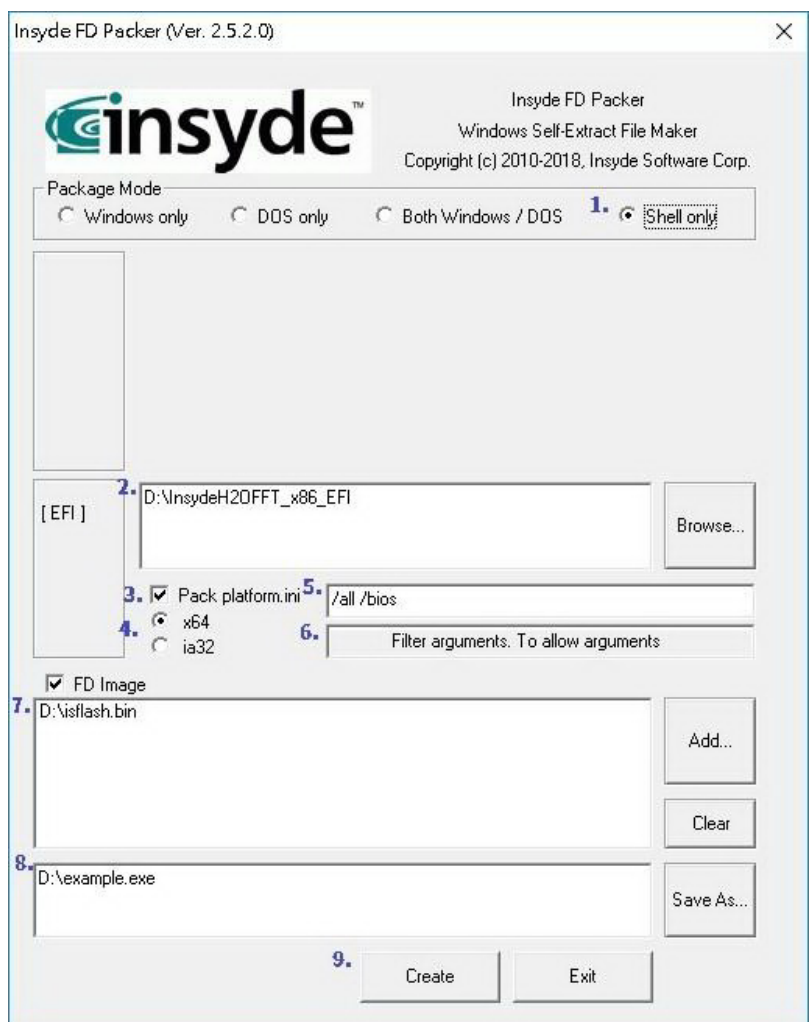

- 1. Select Package mode item.
- 2. Click [*Browse…*] to select directory of H2OFFT-S package.

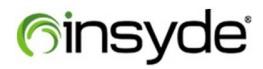

- 3. Checked the check box if using external configure file.
- 4. Select EFI mode.
- 5. Input default argument which will auto be used when packaged execution file launched.
- 6. Input filter argument which will allow to be used with packaged execution file.
- 7. Click [**Add...**] to select BIOS image.
- 8. Click [*Save As…*] to select output file folder and specify a file name.
- 9. Click [*Create*] to pack.

10. If everything is OK, "Create package finished" message box will appear. Click [*OK*] to close it.

# **finsyde**®

#### **4.1.2 Pack Insyde Flash with Command**

Run *iFdPacker.exe –h* in command prompt to view following usage.

#### **4.1.2.1 Usage**

iFdPacker.exe -winsrc PATH [-winini] [-protect] -b [3264 | 32 | 64] [-fv FILE [-fv FILE]] [-winarg "flag"] -output FILE

-dossrc PATH [-dosini] -fv FILE [-arg "flag"] [-argfilter "flag"] -output FILE

-shlsrc PATH [-shlini] –b [32 | 64] -fv FILE [-arg "flag"] [-argfilter "flag"] -output FILE

-winsrc PATH [-winini] [-protect] -b [3264 | 32 | 64] -dossrc PATH [-dosini] -fv FILE [-arg "flag"] [-argfilter "flag"] -output FILE

#### **4.1.2.2 Command Description**

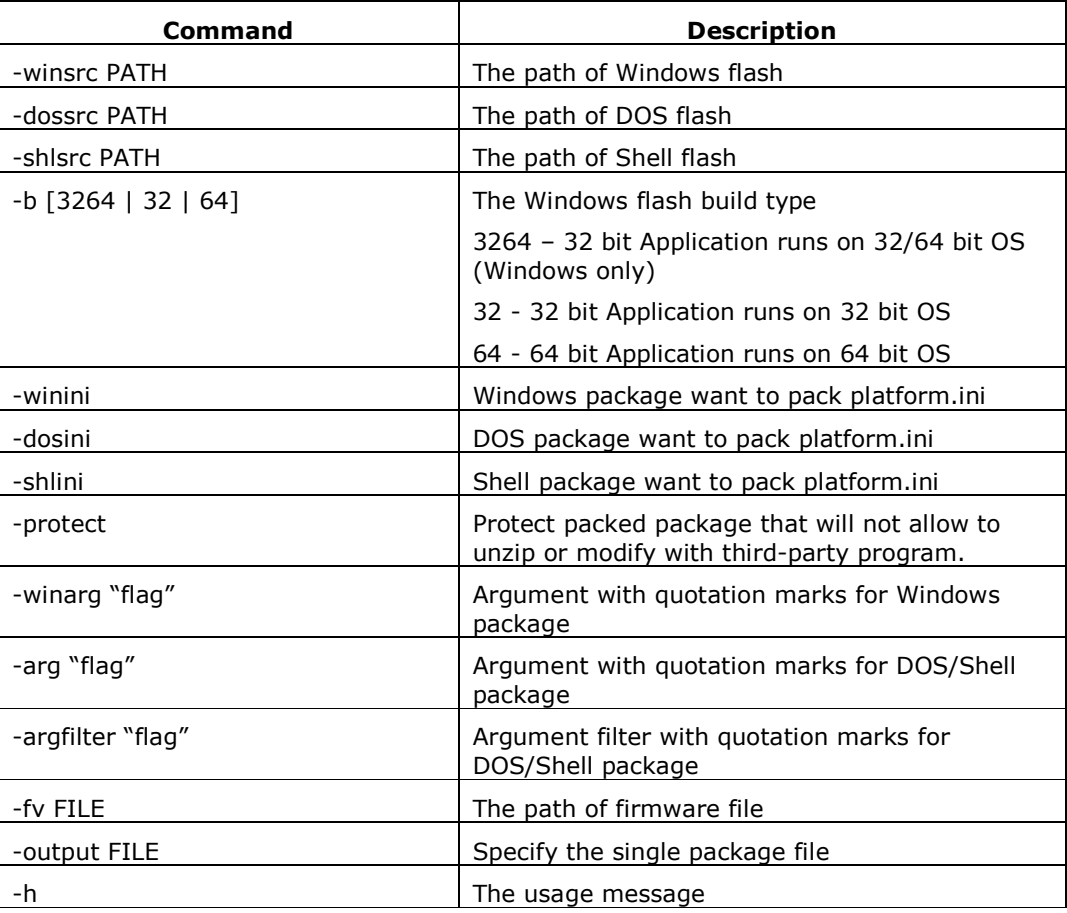

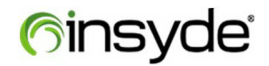

#### **4.1.2.3 Example**

#### **a. Pack Windows Only:**

iFdPacker.exe -winsrc d:\Insyde\H2OFFT\_ WIN -winini -b 3264 -fv d:\file1.fv -fv d:\file2.fd -output d:\OutputFile\myFlashUtility.exe

#### **b. Pack Dos Only:**

iFdPacker.exe -dossrc d:\Insyde\H2OFFT\_DOS -dosini -fv d:\file1.fv -arg "-bios -all" -argfilter "-fv" -output d:\OutputFile\myFlashUtility.exe

#### **c. Pack Shell Only:**

iFdPacker.exe -shlsrc d:\Insyde\H2OFFT\_EFI -shlini -fv d:\file1.fv -arg "-bios -all" -argfilter "-fv" -output d:\OutputFile\myFlashUtility.efi

#### **d. Pack both Windows and DOS:**

iFdPacker.exe -winsrc d:\Insyde\H2OFFT\_ WIN

-winini -b 3264 -dossrc d:\Insyde\H2OFFT\_DOS -dosini -fv d:\file1.fv -arg "-bios" -output d:\OutputFile\myFlashUtility.exe